$\tilde{\mathbf{i}}$ 

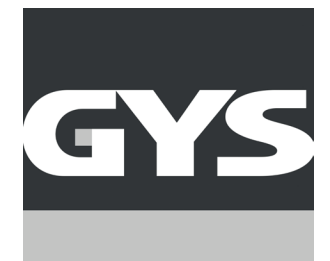

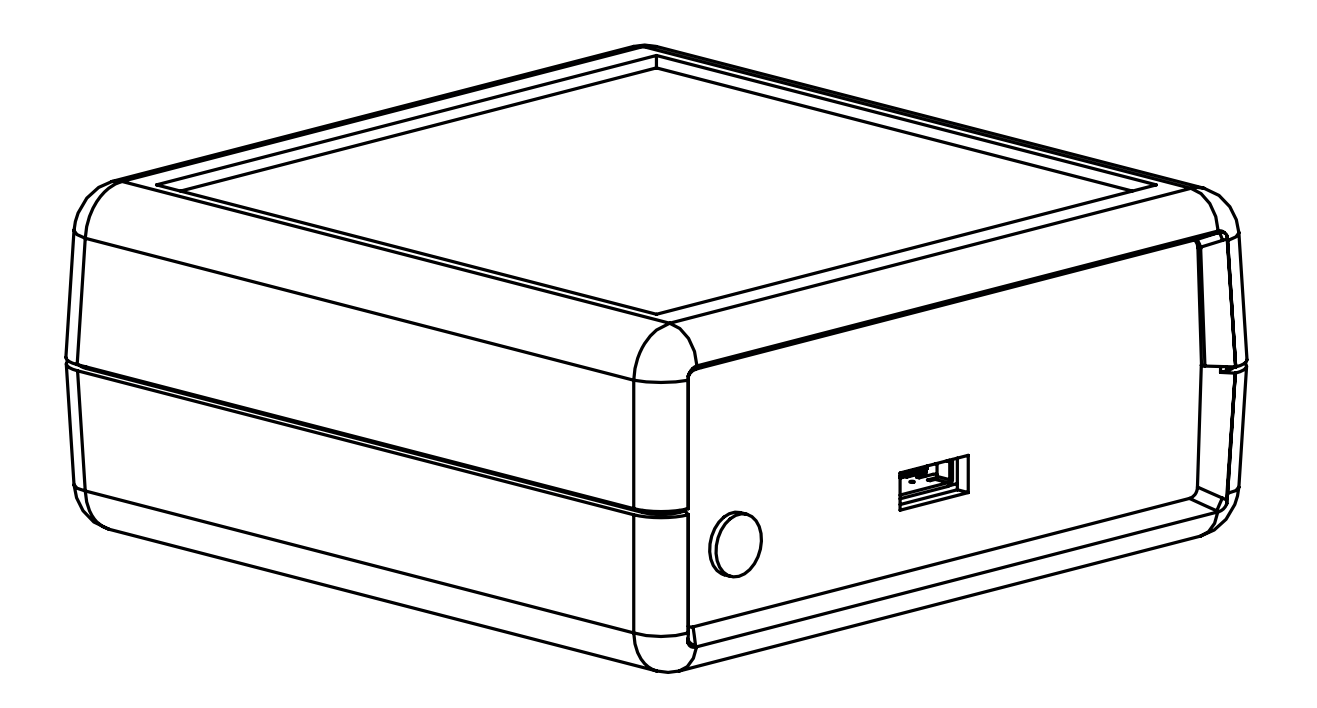

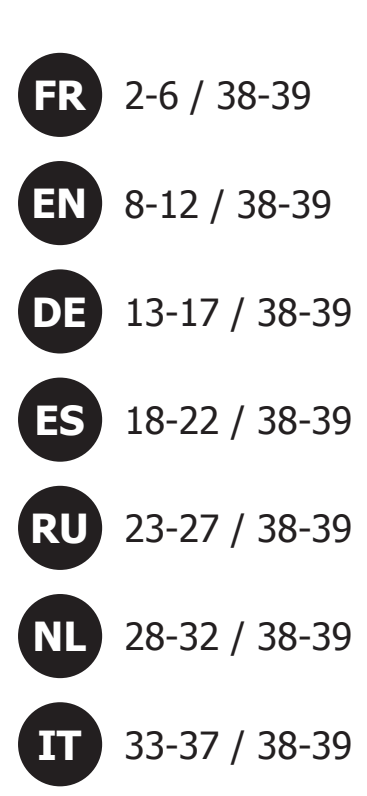

**SMART LISB MODULE** 

73502\_V1\_18/11/2020

www.gys.fr

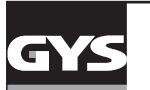

### Notice originale

# **SMART USB MODULE FR**

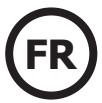

## **FIG I / РИС. 1**

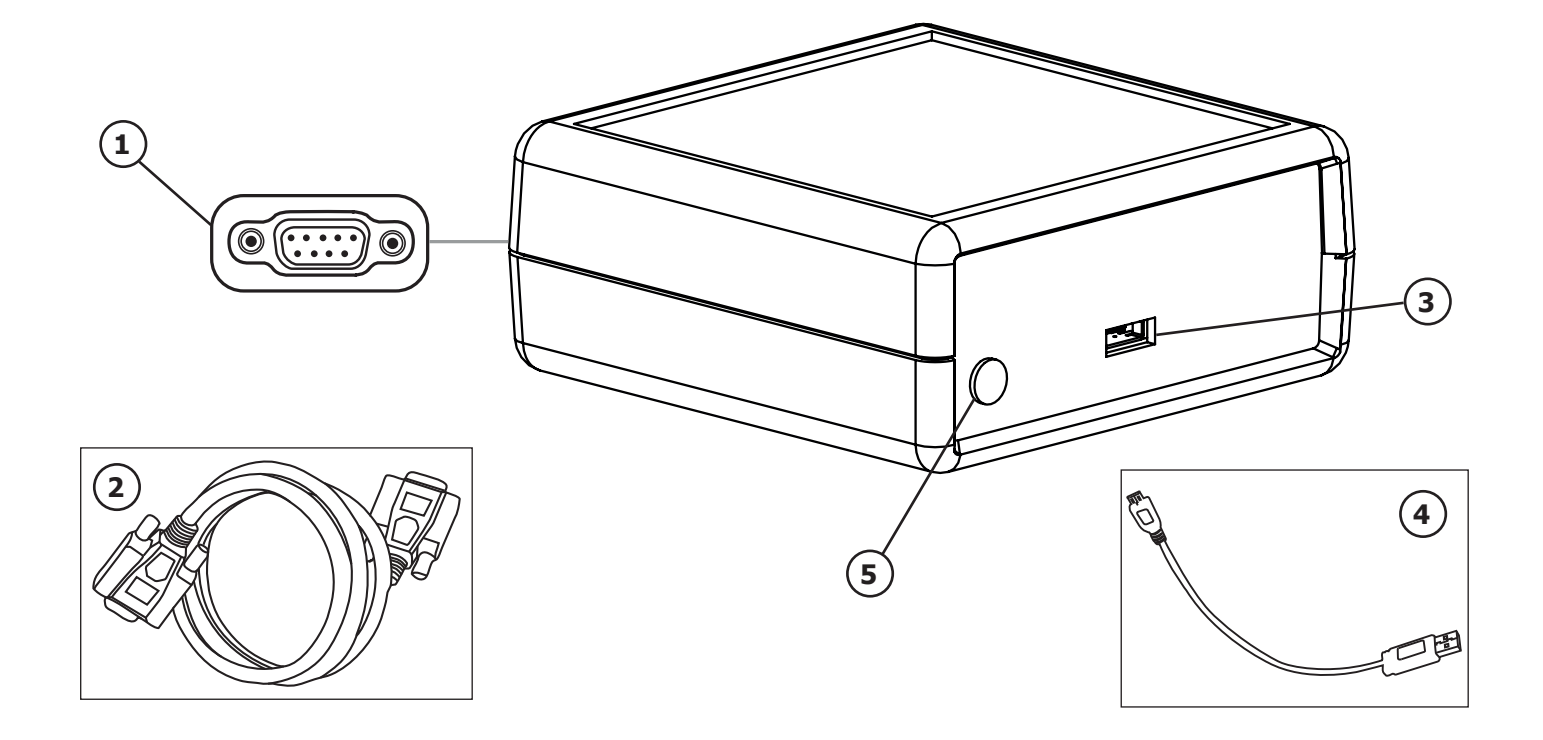

### **INSTRUCTIONS DE SÉCURITÉ**

Ce manuel d'utilisation comprend des indications sur le fonctionnement de l'appareil et les précautions à suivre pour la sécurité de l'utilisateur. Merci de le lire attentivement avant la première utilisation et de le conserver soigneusement pour toute relecture future. Ces instructions doivent être lues et bien comprises avant toute opération. Toute modification ou maintenance non indiquée dans le manuel ne doit pas être entreprise. Tout dommage corporel ou matériel dû à une utilisation non-conforme aux instructions de ce manuel ne pourra être retenu à la charge du fabricant. En cas de problème ou d'incertitude, veuillez consulter une personne qualifiée pour manier correctement l'appareil. Cet appareil doit être utilisé uniquement pour faire de la transmission de donnée dans les limites indiquées sur l'appareil et le manuel. Il faut respecter les instructions relatives à la sécurité. En cas d'utilisation inadéquate ou dangereuse, le fabricant ne pourra être tenu responsable.

Appareil destiné à un usage à l'intérieur. Il ne doit pas être exposé à la pluie.

• L'entretien ne doit être effectué que par une personne qualifiée.

- L'appareil ne nécessite aucune maintenance particulière.
- N'utiliser en aucun cas des solvants ou autres produits nettoyants agressifs.

• Nettoyer les surfaces de l'appareil à l'aide d'un chiffon sec. Réglementation :

- Appareil conforme aux directives européennes.
- La déclaration de conformité est disponible sur notre site internet.
- Marque de conformité EAC (Communauté économique Eurasienne)
	- Matériel conforme aux exigences britanniques. La déclaration de conformité britannique est disponible sur notre site (voir à la page de couverture).
- **O**

 $C \in$ 

EAC

UK<br>CA

- Appareil conforme aux normes Marocaines.
- La déclaration Cم) CMIM) de conformité est disponible sur notre site internet.
- Mise au rebut :
- Ce matériel fait l'objet d'une collecte sélective. Ne pas jeter dans une poubelle domestique.

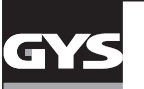

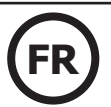

### **DESCRIPTION DU MATERIEL (FIG 1)**

Le Smart USB Module est un accessoire permettant de piloter un appareil GYS équipé d'un port SMC via une communication USB.

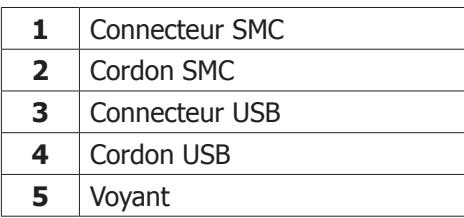

### **INSTALLATION DU MATERIEL**

- 1. Connecter le SUM à l'appareil GYS à piloter (ex : Gysflash CNT) par le biais du cordon SMC.
- 2. Connecter le SUM à l'ordinateur par le biais du cordon USB.

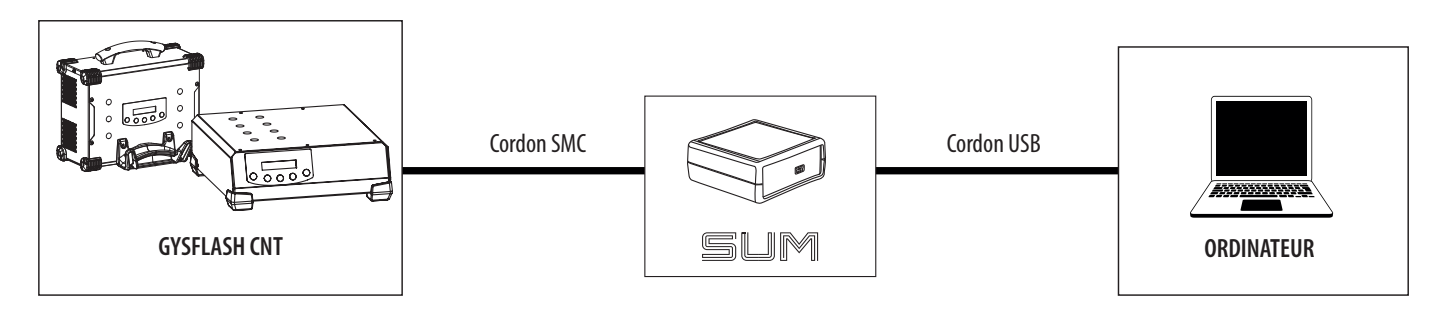

- 3. Allumer l'appareil à piloter et l'ordinateur.
- 4. Vérifier l'état du voyant (5) :

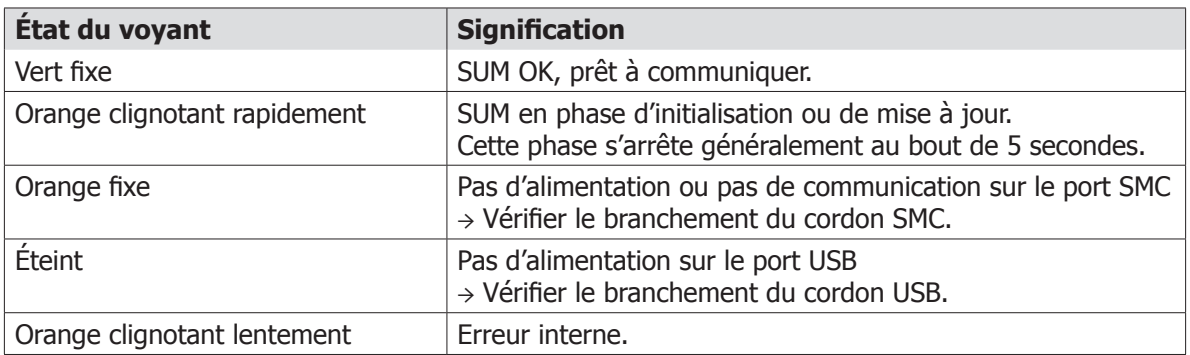

### **FONCTIONNEMENT GÉNÉRAL**

Le Smart USB Module ou SUM permet de communiquer avec un produit GYS par liaison USB.

Le SUM est reconnu comme un port série sur l'ordinateur (COM sur Windows, /dev/tty sous Linux).

Le SUM instancie un port série virtuel (VCP). Il ne nécessite pas de configuration particulière concernant le Baud rate, le nombre de bits de l'octet, la parité et les bits de stops.

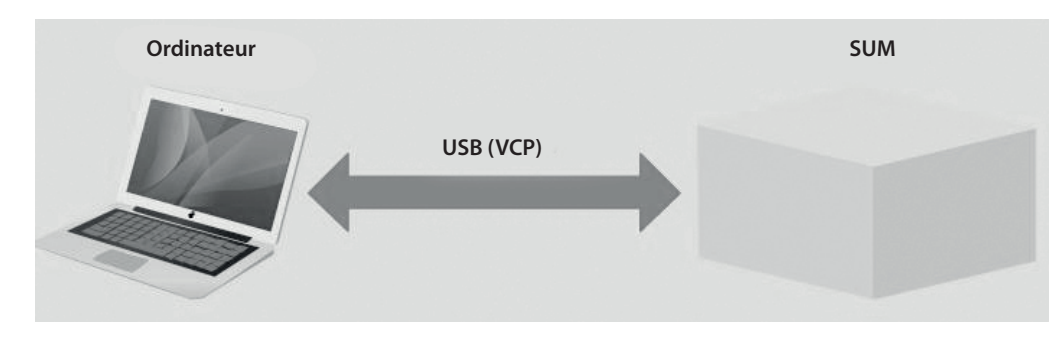

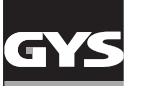

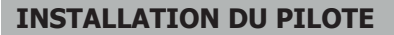

Le Smart USB module nécessite l'installation d'un pilote de port série virtuel (VCP). Pour les systèmes d'exploitation Windows 7 ou supérieurs connectés à internet, le pilote s'installera automatiquement. Dans le cas contraire, l'exécutable d'installation est téléchargeable sur le site ST via le lien suivant:

https://www.st.com/en/development-tools/stsw-stm32102.html

### **PROTOCOLE**

L'ordinateur initie toujours les commandes avec une requête, le SUM lui répond systématiquement. Si le SUM ne répond pas dans les 500 ms, il n'est plus opérationnel.

Le SUM supporte 2 types de requête-réponse : le Setter et le Getter. Le Setter applique une valeur sur le produit. Le Getter permet de lire une valeur du produit.

Une commande possède au moins une donnée associée (argument). Pour le Setter, les données sont envoyées avec la commande dans la requête. Pour un Getter, les données sont reçues par la réponse avec la commande associée.

Le SUM renvoie un statut dans sa réponse pour indiquer la bonne prise en compte de la commande. La réponse du Setter contient toujours la commande et le statut. Pour le Getter, la réponse contient la commande et les données si tout se passe bien. Sinon, la réponse contient la commande et le statut.

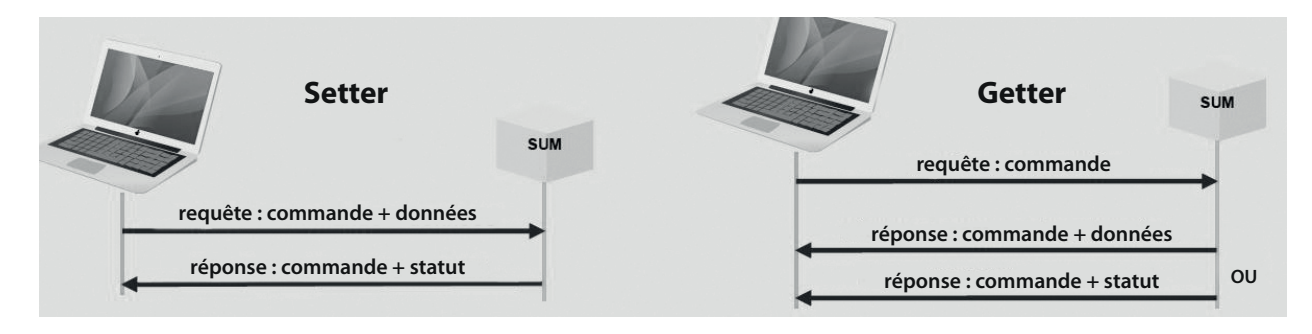

### **SYNTAXE**

Les échanges entre l'ordinateur et le SUM se font en caractères ASCII.

Chaque requête et réponse se termine par <CR><LF> (ou 0x0D0A ou «\r\n»).

Le nom de la commande ne contient pas d'espaces.

Le nom de la commande est suivi d'un égal «=».

Dans une requête de Setter et une réponse de Getter, les données suivent le signe égal «=». Elles sont séparées par un point-virgule «;». Pour les données décimales, le séparateur décimal est le point «.». Les données sont représentées sans unités.

Pour une requête de Getter, un point d'interrogation «?» suit le signe égal «=». Le statut possède 2 valeurs : «OK» ou «KO».

Exemple d'échanges entre l'ordinateur et le SUM :

«Process\_state=**run**<CR><LF>» l'ordinateur demande de démarrer la charge.

«Process\_state=**OK**<CR><LF>» le SUM retourne la bonne prise en compte de la commande.

«Process\_state=**?**<CR><LF>» demande l'état du procédé en cours.

«Process\_state=**idle**<CR><LF>» retourne la valeur demandée ici IDLE (procédé à l'arrêt).

«Process\_sta=**?**<CR><LF>» requête de Getter mal formée, le nom de commande n'existe pas.

«Process\_sta=**KO**<CR><LF>» retourne une réponse d'erreur.

«Date=**2020**;**13**;**31**;**08**;**53**;**10**<CR><LF>» met à jour la date du produit avec une valeur fausse (MM=13). «Date=**KO**<CR><LF>» retourne un statut d'erreur.

### **LISTE DES GETTER POUR GYSFLASH CNT**

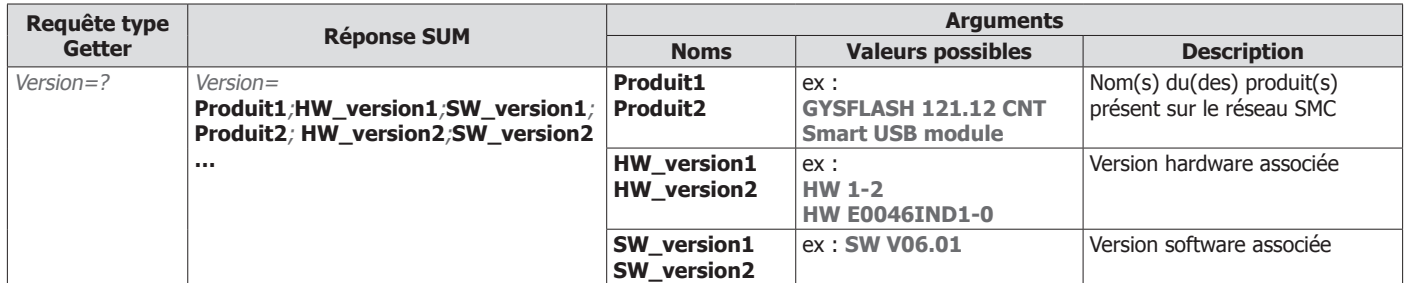

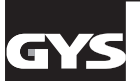

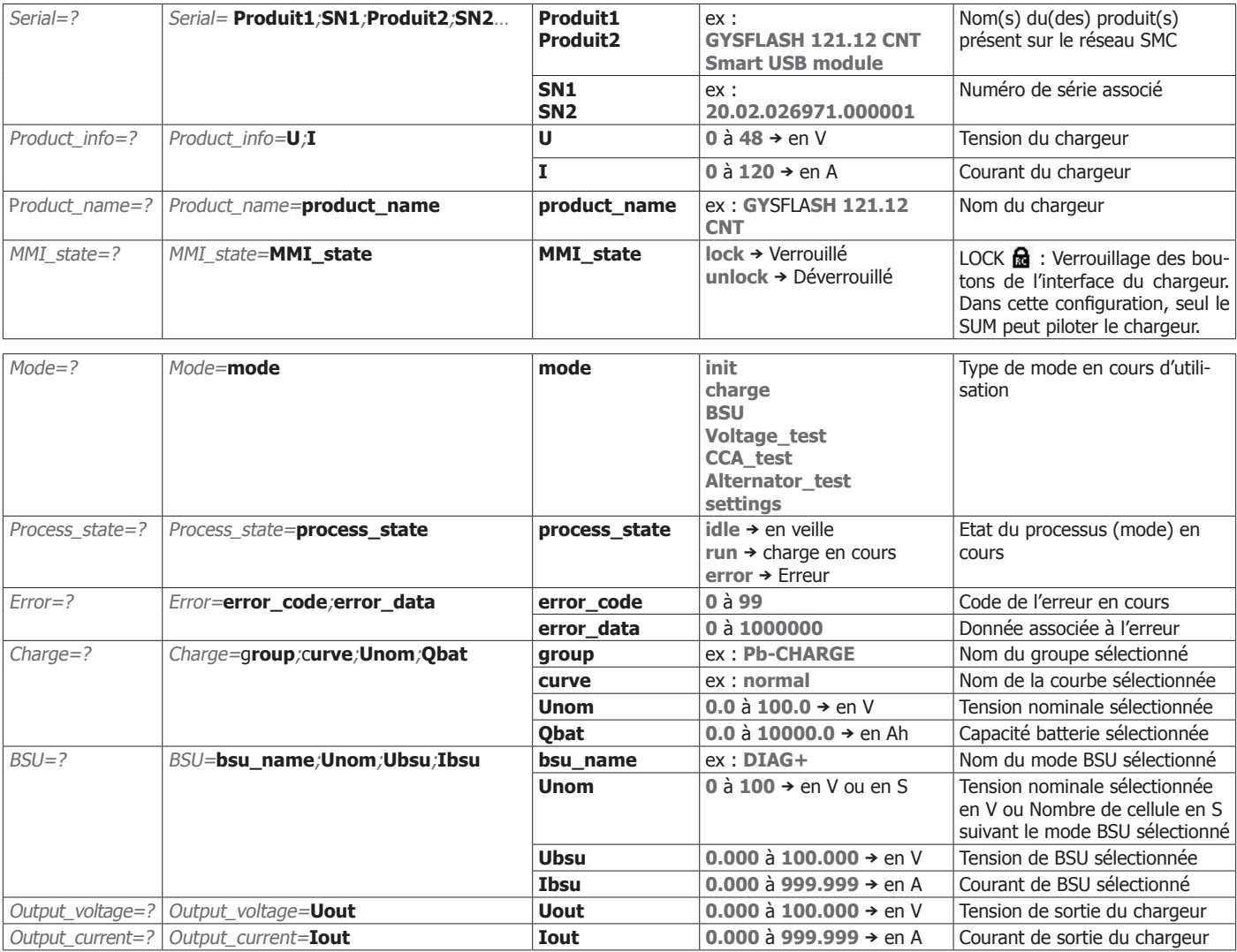

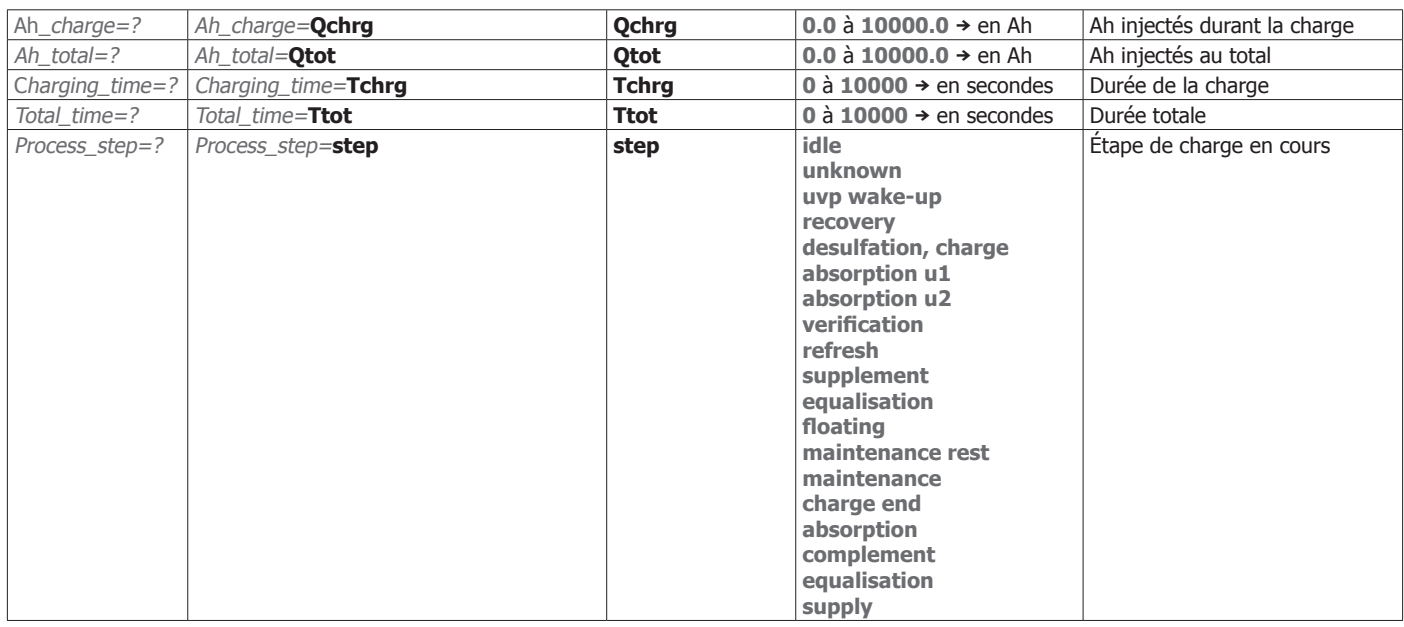

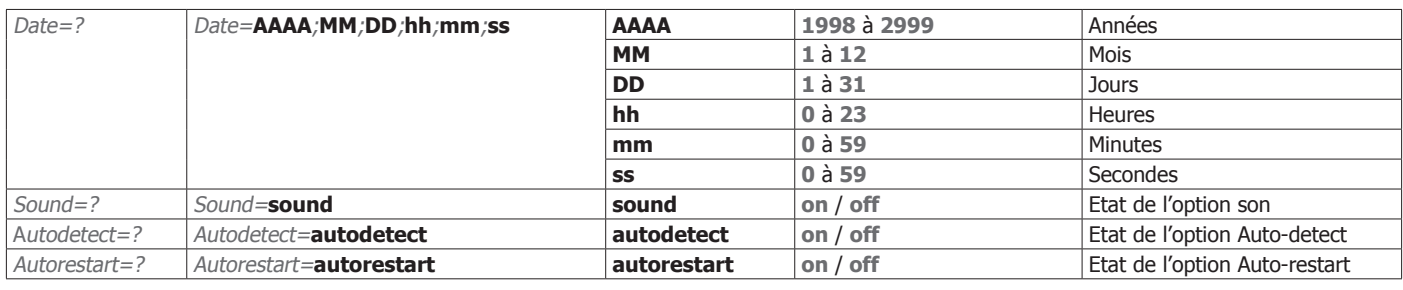

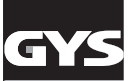

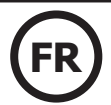

### **LISTE DES SETTER POUR GYSFLASH CNT**

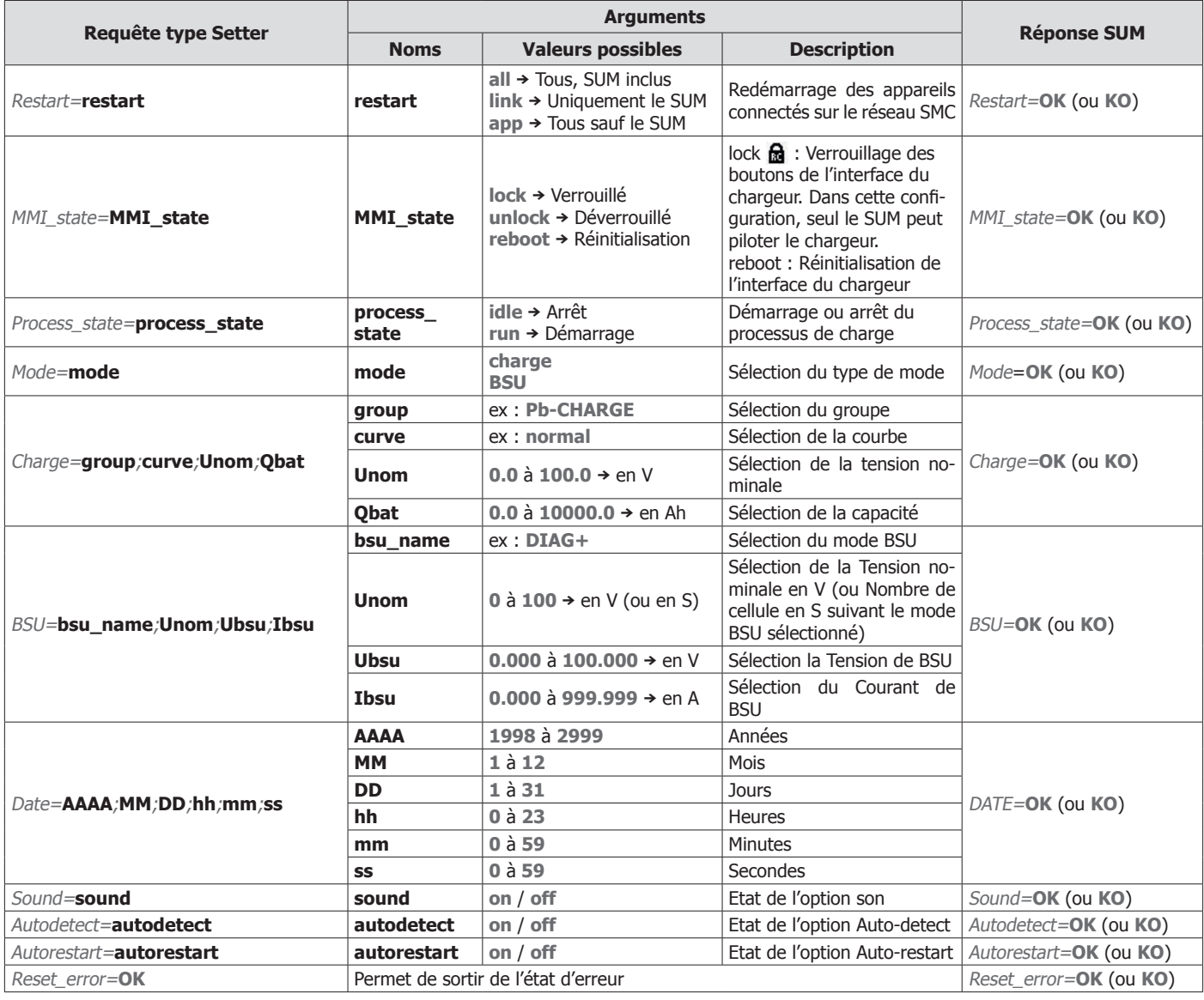

### **GARANTIE**

La garantie couvre tous défauts ou vices de fabrication pendant 2 ans, à compter de la date d'achat (pièces et main d'oeuvre).

La garantie ne couvre pas :

- Toutes autres avaries dues au transport.
- L'usure normale des pièces (Ex. : câbles, pinces, etc.).
- Les incidents dus à un mauvais usage (erreur d'alimentation, chute, démontage).
- Les pannes liées à l'environnement (pollution, rouille, poussière).

En cas de panne, retourner l'appareil à votre distributeur, en y joignant :

- un justificatif d'achat daté (ticket de sortie de caisse, facture….)
- une note explicative de la panne.

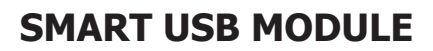

### **SAFETY INSTRUCTIONS**

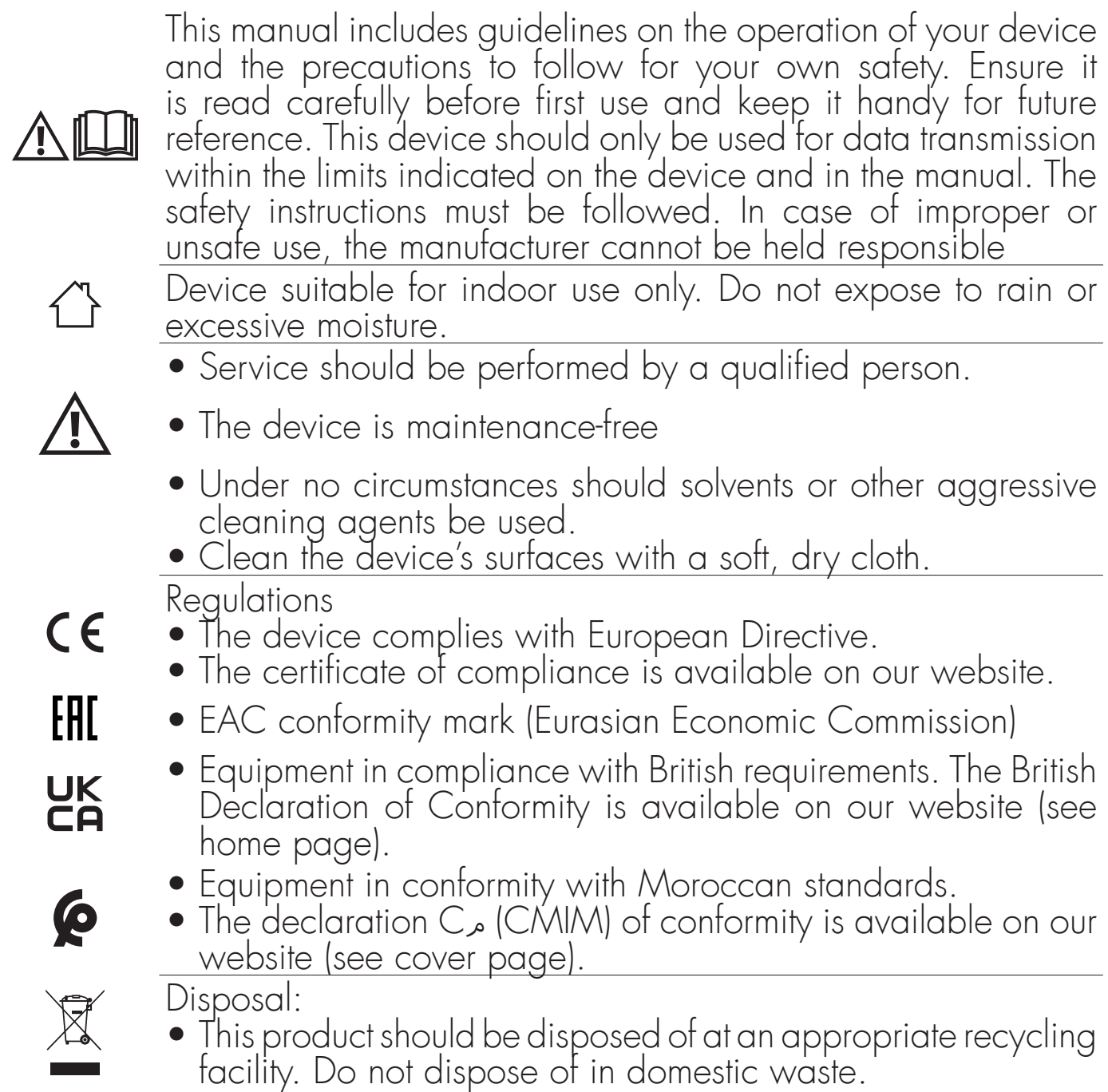

### **EQUIPMENT DESCRIPTION (FIG-1)**

The Smart USB Module is an accessory for controlling a GYS device equipped with an SMC port via USB communication.

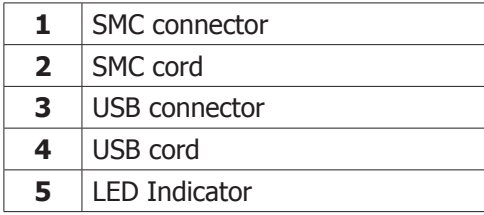

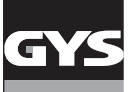

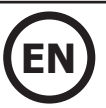

### **EQUIPMENT INSTALLATION**

- 1. Connect the SUM to the GYS device to be controlled (e.g. GYSFLASH CNT) via the SMC cord.
- 2. Connect the SUM to the computer using the USB cable.

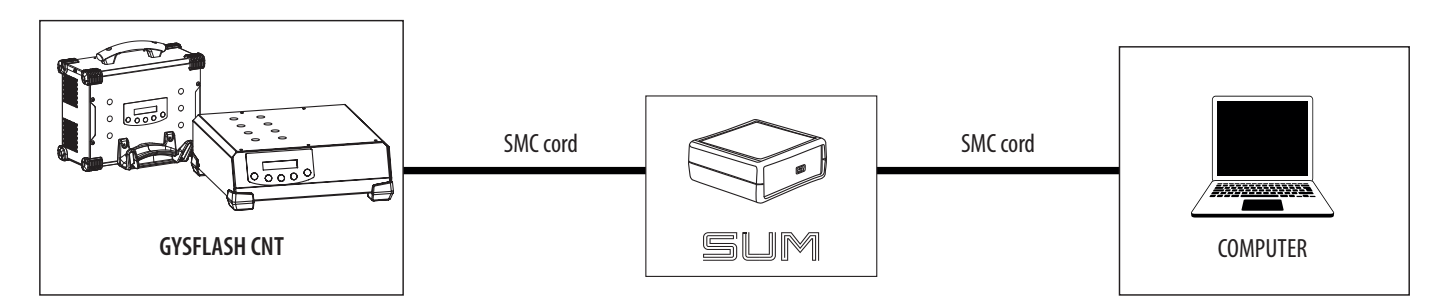

- 3. Switch on the device to be controlled and the computer.
- 4. Check the status of the indicator (5):

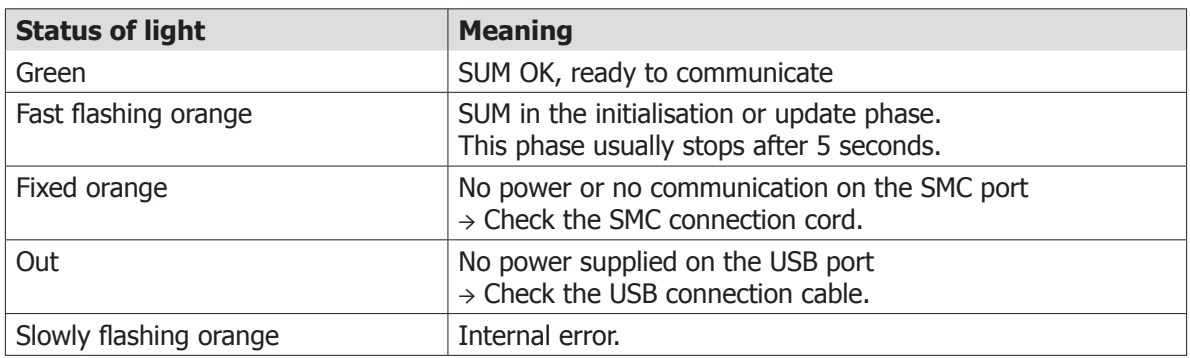

### **GENERAL OPERATION**

The Smart USB Module or SUM makes it possible to communicate with a GYS product by USB connection. The SUM is recognised as a serial port on the computer (COM on Windows, /dev/tty under Linux). The SUM instantiates a virtual serial port (VCP). It does not require any special configuration regarding Baud rate, number of bits in the byte, parity and stop bits.

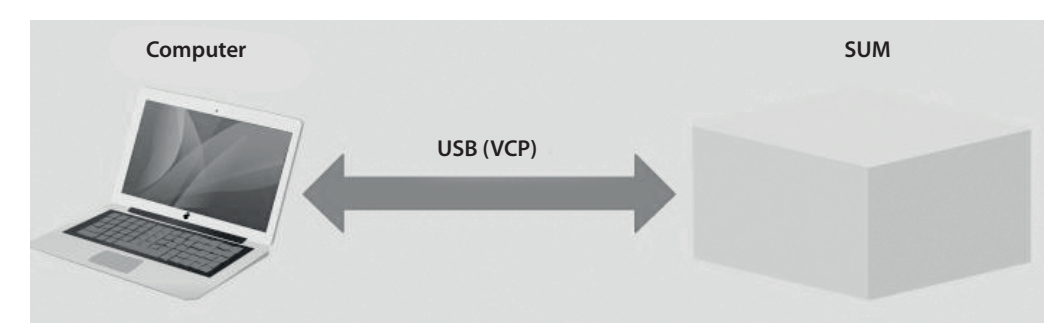

### **PILOT INSTALLATION**

The Smart USB module requires the installation of a virtual serial port (VCP) driver. For Windows 7 or higher operating systems connected to the Internet, the driver will be installed automatically. Otherwise, the installation executable can be downloaded from the ST website via the following link:

### https://www.st.com/en/development-tools/stsw-stm32102.html

### **PROTOCOL**

The computer always initiates commands with query, the SUM always responds to it. If the SUM does not respond within 500 ms, it is no longer operational.

The SUM supports 2 types of request-answer: the Setter and the Getter. The Setter applies a value to the product. The Getter allows to read a value of the product.

A command has at least one associated data (argument). For the Setter, the data is sent with the order in the request.. For a Getter, the data is received by the response with the associated command.

The SUM returns a status in its reply to indicate that the order has been properly processed. The Setter answer always 9

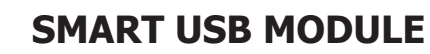

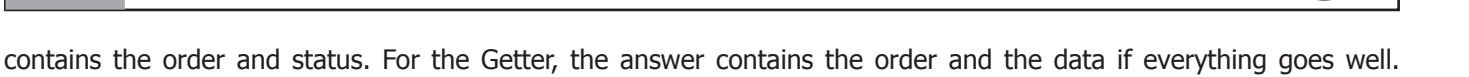

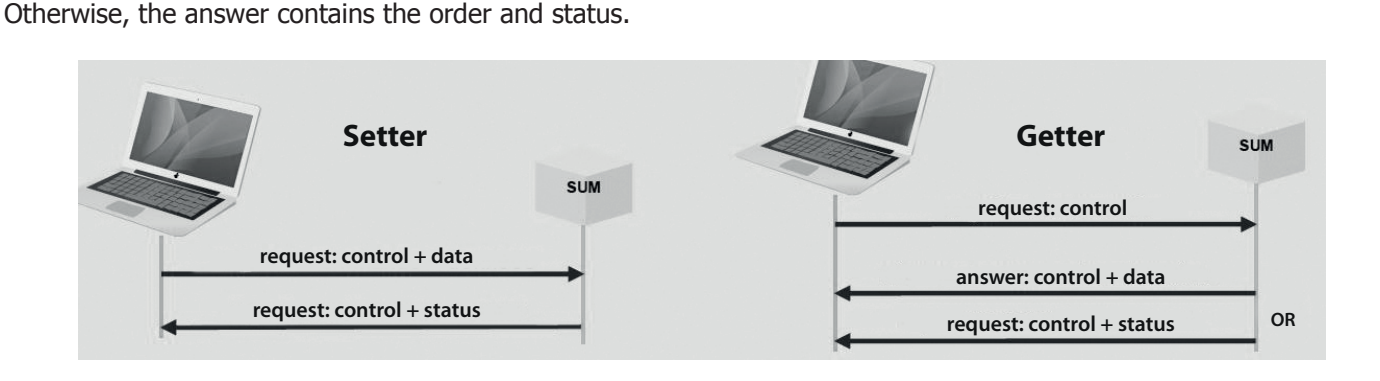

### **SYNTAX**

The exchanges between the computer and the SUM are done in ASCII characters.

Each request and response ends with <CR><LF>(or 0x0D0A or «\r\n»).

The command name contains no spaces.

The name of the command is followed by an equal  $\leq$   $\geq$ .

In a Setter request and a Getter response, the data follows the equal sign «=». They are separated by a semicolon «;». For decimal data, the decimal separator is «.». The data are shown without units.

For a Getter request, a question mark «?» follows the equal sign «=».

The status has 2 values: «OK» or «KO».

Example of exchanges between the computer and the SUM :

«Process\_state=**run**<CR><LF>» the computer asks to start the load.

«Process\_state=**OK**<CR><LF>» the SUM returns the correct acknowledgement of the order.

«Process\_state=**?**<CR><LF>» asks for the status of the current process.

«Process\_state=**idle**<CR><LF>» returns the value requested here IDLE (stopping process).

«Process\_sta=**?**<CR><LF>» request for Getter badly formed, the command name does not exist.

«Process\_sta=**KO**<CR><LF>» returns an error response.

«Date=**2020**;**13**;**31**;**08**;**53**;**10**<CR><LF>» updates the product date with a wrong value (MM=13). «Date=**KO**<CR><LF>» returns an error status.

### **LIST OF GETTER FOR GYSFLASH CNT**

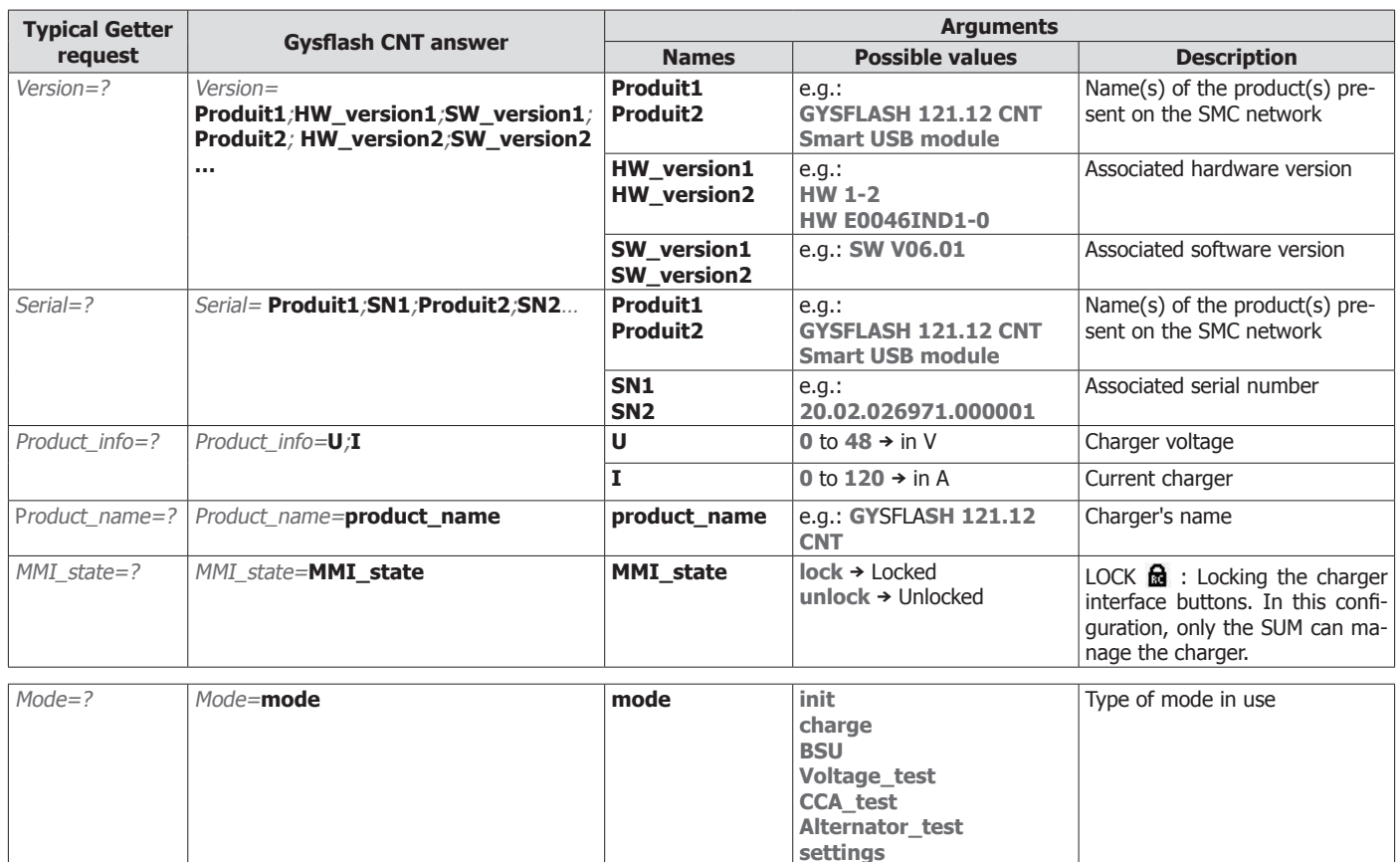

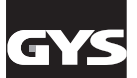

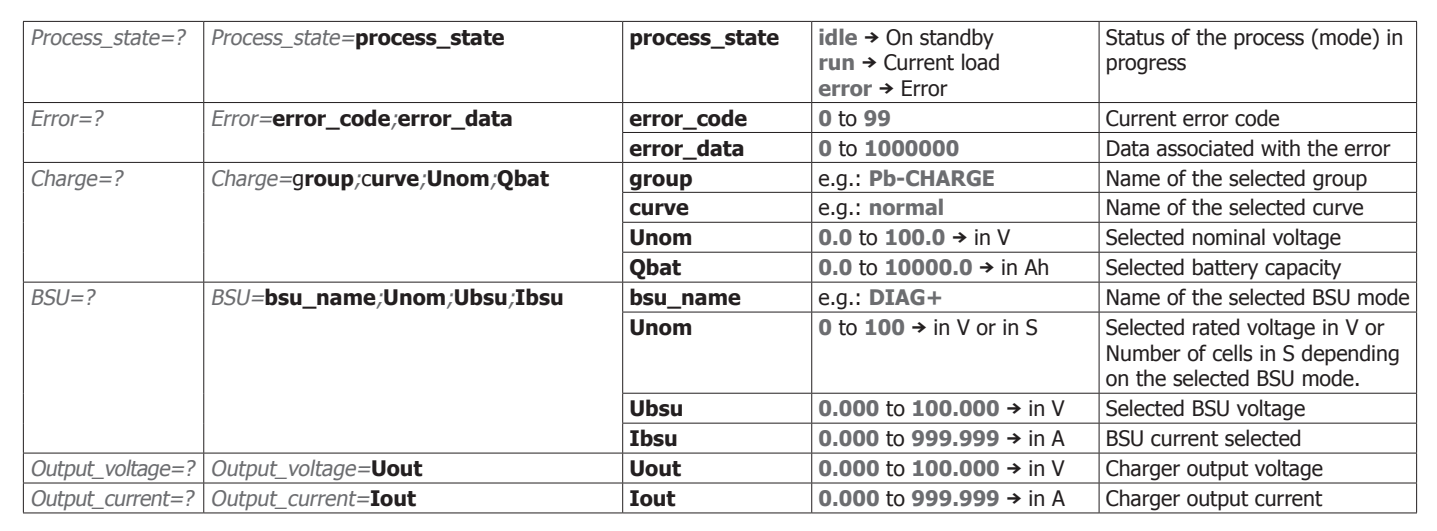

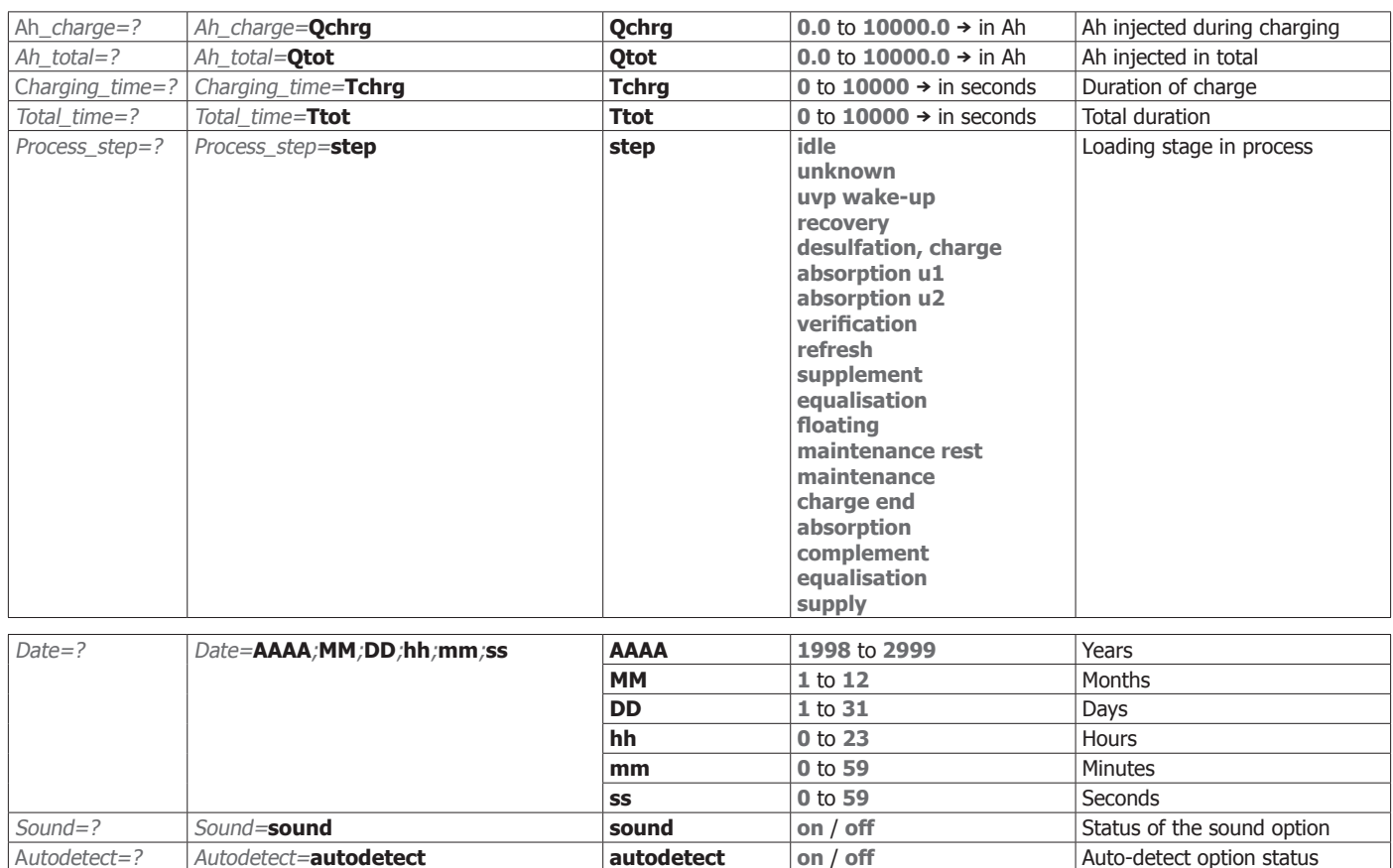

#### **LIST OF SETTER FOR GYSFLASH CNT**

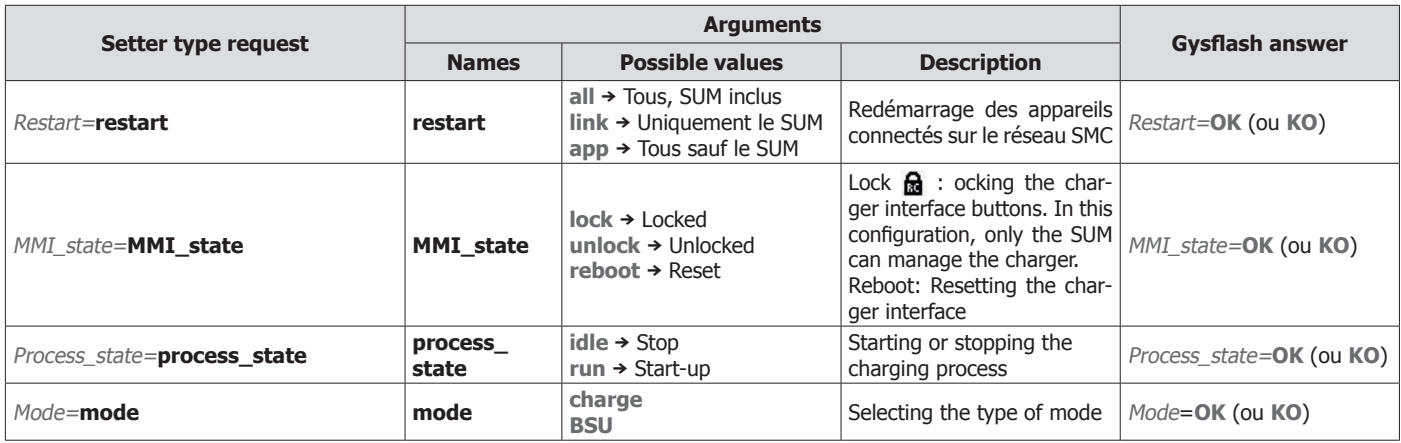

Autorestart=? Autorestart=**autorestart autorestart on** / **off** Auto-restart option status

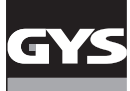

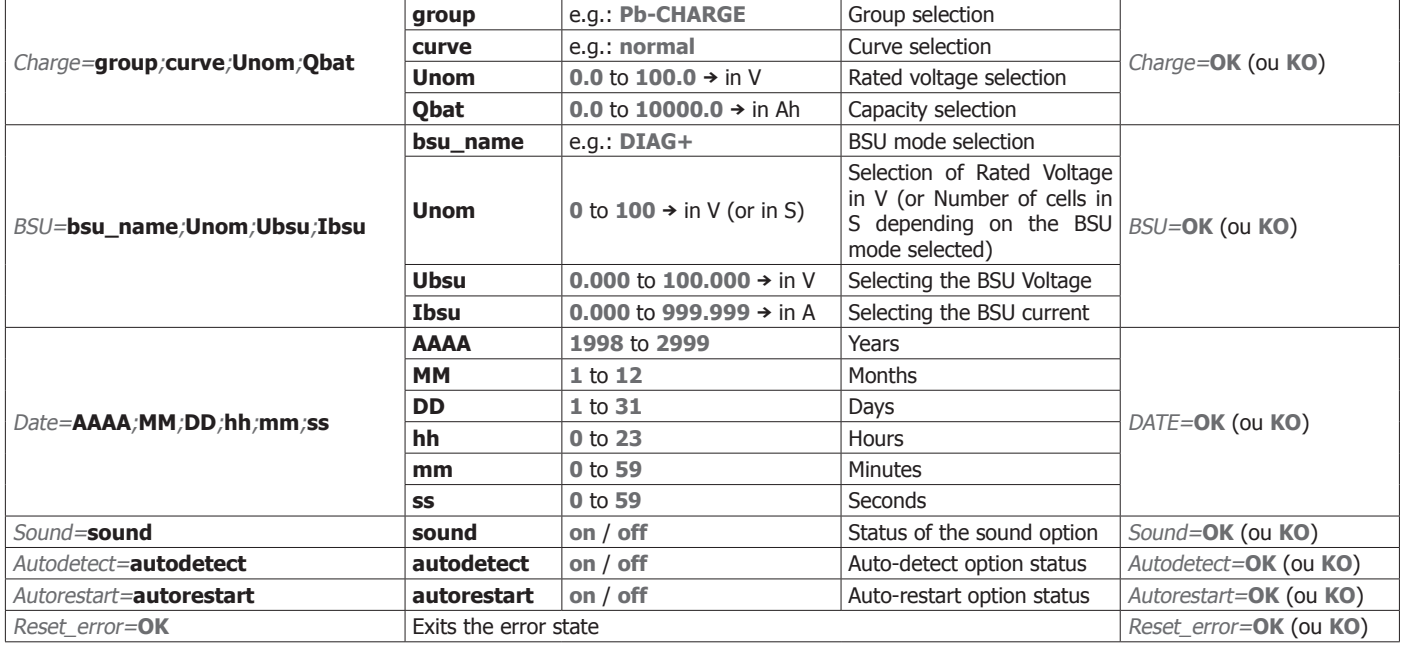

### **WARRANTY**

The warranty covers faulty workmanship for 2 years from the date of purchase (parts and labour).

The warranty does not cover:

- Transit damage.
- Normal wear of parts (eg. : cables, clamps, etc..).
- Damages due to misuse (power supply error, dropping of equipment, disassembling).
- Environment related failures (pollution, rust, dust).

In case of failure, return the unit to your distributor together with:

- The proof of purchase (receipt etc ...)
- A description of the fault reported

### **SICHERHEITSANWEISUNGEN**

Diese Betriebsanleitung enthält Sicherheits- und Betriebshinweise. Bitte lesen Sie diese Anleitung aufmerksam durch, bevor Sie das Gerät zum ersten Mal benutzen und bewahren Sie diese sorgfältig auf. Die Nichteinhaltung dieser Anweisungen und Hinweise kann mitunter zu schweren Personen- und Sachschäden führen. Nehmen Sie keine Wartungarbeiten oder Veränderungen am Gerät vor, wenn diese nicht explizit in der Anleitung genannt werden. Der Hersteller haftet nicht für Verletzungen oder Schäden, die durch unsachgemäße Handhabung dieses Gerätes enstanden sind. Bei Problemen oder Fragen zum korrekten Gebrauch dieses Gerätes, wenden Sie sich bitte an entsprechend qualifiziertes und geschultes Fachpersonal. Dieses Gerät darf ausschließlich zum Datenübertragung für die in der Anleitung oder auf dem Gerät genannten Anforderungen genutzt werden. Die Sicherheitshinweise müssen in jedem Fall beachtet werden. Im Fall einer unangemessenen oder gefährlichen Verwendung kann der Hersteller nicht haftbar gemacht werden

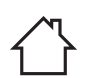

Schützen Sie das Gerät vor Feuchtigkeit und Nässe.

- Die Wartung und Reparatur darf nur von entsprechend geschultem und qualifiziertem Fachpersonal durchgeführt werden.
- Das Gerät benötigt keine besondere Wartung.

Internetseite verfügbar (siehe Titelseite).

- Benutzen Sie niemals Lösungsmittel oder andere aggressive Reinigungsprodukte.
- Reinigen Sie die Oberfläche des Gerätes mithilfe eines trockenen Lappens.

Richtlinien:

- Das Gerät entspricht den europäischen Richtlinien und  $C \in$ Normen.
	- Die Konformitätserklärung finden Sie auf unserer Webseite.
	- EAC-Konformitätszeichen (Eurasische Wirtschaftsgemeinschaft)

• Das Gerät entspricht den britischen Richtlinien und Normen. Die Konformitätserklärung für Grossbritannien ist auf unserer

UK<br>CA

EAC

- $\boldsymbol{\varphi}$
- Das Gerät entspricht die marokkanischen Standards. • Die Konformitätserklärung Cم) CMIM) ist auf unserer Webseite verfügbar (siehe Titelseite).

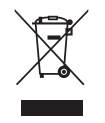

- Entsorgung:
- Produkt für selektives Einsammeln (Sondermüll). Werfen Sie es daher nicht in den Hausmüll! 13

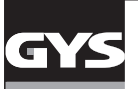

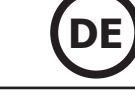

#### **BESCHREIBUNG (FIG 1)**

Das Smart USB Module ist ein Zubehör zur Steuerung eines GYS-Geräts, welches über einen SMC-Anschluss und einen USB-Anschluss verfügt.

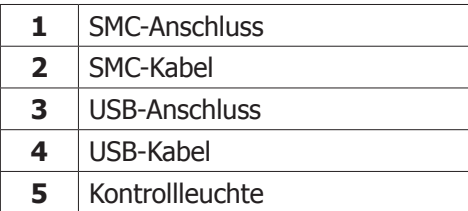

### **INSTALLATION**

- 1. Verbinden Sie das SUM mit dem zu steuernden GYS-Gerät (z.B. Gysflash CNT) mit Hilfe des SMC-Kabels.
- 2. Verbinden Sie das SUM mit dem Computer mit Hilfe des USB-Kabels.

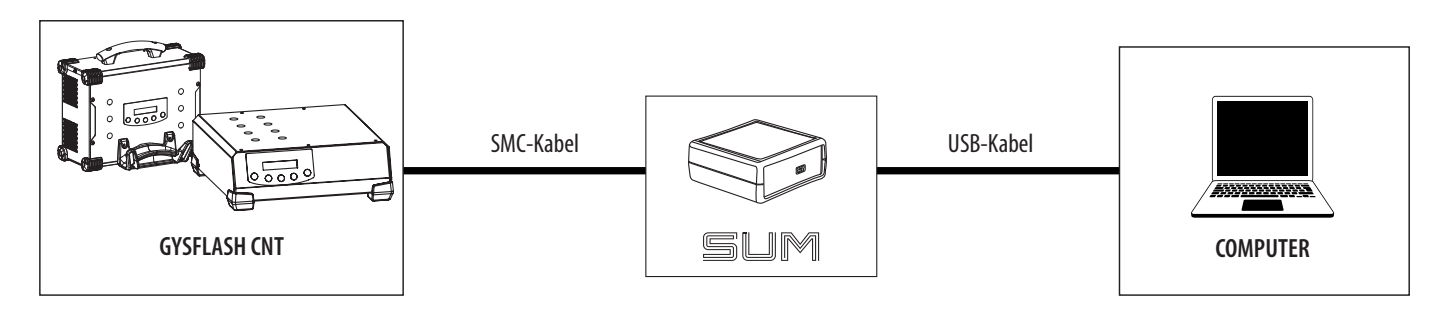

- 3. Schalten Sie das zu steuernde Gerät und den Computer ein.
- 4. Prüfen Sie die Anzeige der Kontrollleuchte (5) :

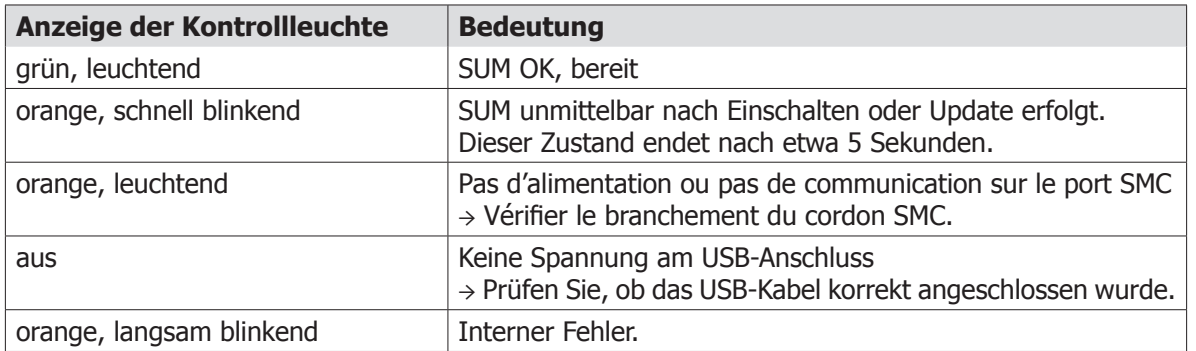

### **FUNKTIONSWEISE**

Das Smart USB Module (SUM) ermöglicht die Kommunikation mit einem GYS-Gerät durch einen USB-Anschluss. Das SUM wird durch einen Computer als serieller Port erkannt (COM auf Windows, /dev/tty auf Linux). Das SUM meldet sich als virtueller serieller Port (VCP, Virtual COM Port) an. Es ist keine spezielle Konfiguration erforderlich bezüglich der Baud rate, der Anzahl der Bits in einem Byte, dem Paritätsbit und den Stoppbits.

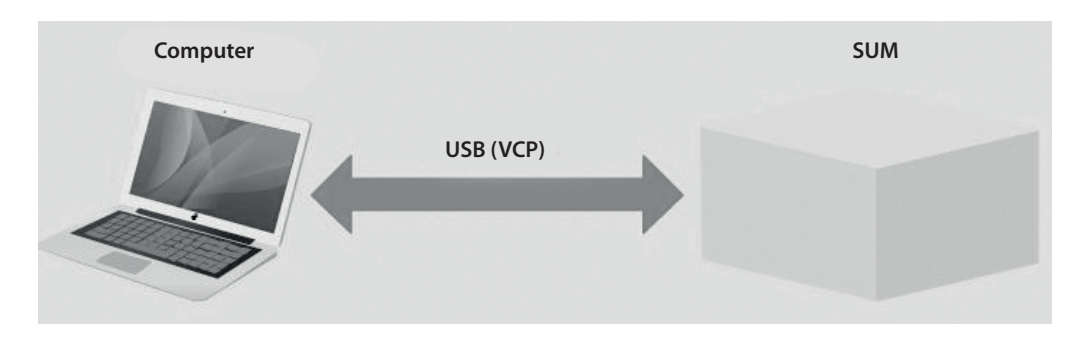

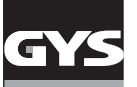

#### **INSTALLATION DES TREIBERS**

Das Smart USB Module erfordert die Installation eines Treibers für einen virtuellen seriellen Port (VCP).

In einem Windows-Betriebssystem (Version 7 oder höher) erfolgt bei Vorliegen einer Verbindung zum Internet die Installation automatisch.

Andernfalls kann die ausführbare Datei zur Installation von der ST-Seite von dem folgenden Link heruntergeladen werden :

https://www.st.com/en/development-tools/stsw-stm32102.html

### **PROTOKOLL**

Der Computer beginnt Befehle mit einer Abfrage, das SUM antwortet darauf. Antwortet das SUM nicht innerhalb von 500 ms, so ist es nicht betriebsbereit.

Das SUM unterstützt 2 Typen von Abfrage und Antwort : Setter und Getter. Die Setter-Funktion liest einen Wert ein. Die Getter-Funktion liest einen Wert aus.

Ein Befehl beinhaltet zumindest einen Parameter (Argument). Mit der Setter-Funktion werden die Werte mit dem Argument in der Abfrage gesendet. Mit der Getter-Funktion sind die Werte in der Antwort erhalten zusammen mit dem zugehörigen Argument.

Das SUM sendet in der Antwort eine Statusmeldung und bestätigt somit den Erhalt des Befehls. Die Antwort in der Setter-Funktion beinhaltet immer das Argument und die Statusmeldung. In der Getter-Funktion beinhaltet die Antwort das Argument und die Werte, wenn dies fehlerlos abläuft. Andernfalls beinhaltet die Antwort das Argument und die Statusmeldung.

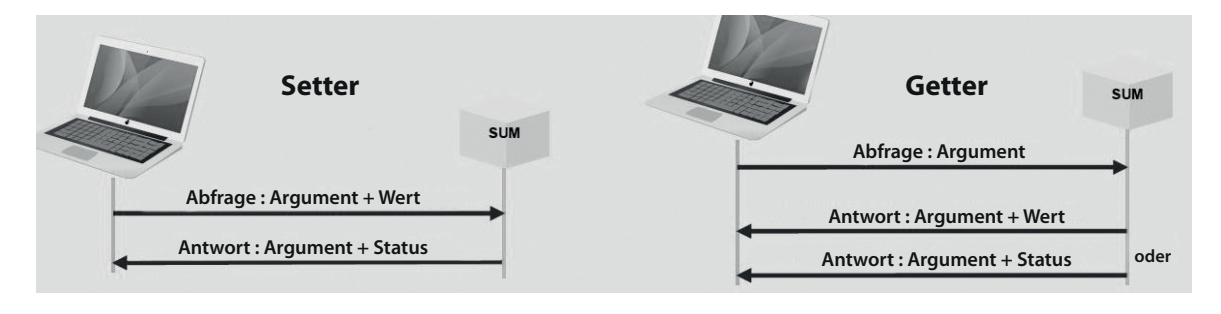

### **SYNTAX**

Die Kommunikation zwischen Computer und SUM erfolgt mit dem ASCII-Zeichensatz.

Jede Abfrage und jede Antwort endet mit <CR><LF> (oder 0x0D0A oder «\r\n»).

Die Befehle enthalten keine Leerzeichen.

Auf einen Befehl folgt ein Gleichheitszeichen «=».

In einer Abfrage an die Setter-Funktion und in einer Antwort der Getter-Funktion folgen die Daten einem Gleichheitszeichen «=». Die Daten sind mit einem Strichpunkt «;» getrennt. Als Dezimalpunkt in Dezimalzahlen dient der Punkt «.». Die Werte werden ohne Einheit ausgegeben.

In einer Abfrage an die Getter-Funktion folgt auf ein Gleichheitszeichen «=» ein Fragezeichen «?». Der Status kann zwei Werte einnehmen : «OK» oder «KO».

Beispiele für die Kommunikation zwischen Computer und SUM :

«Process\_state=**run**<CR><LF>» Der Computer veranlasst den Start des Ladevorgangs.

«Process\_state=**OK**<CR><LF>» Das SUM bestätigt den Erhalt des Befehls.

«Process\_state=**?**<CR><LF>» Fordert den Zustand des aktuellen Prozesses an.

«Process\_state=**idle**<CR><LF>» Meldet den verlangten Wert, hier: IDLE (Prozess unterbrochen).

«Process\_sta=**?**<CR><LF>» Format der Getter-Abfrage nicht zulässig, der Name des Befehls ist unbekannt.

«Process\_sta=**KO**<CR><LF>» Ausgabe eines Fehlers.

«Date=**2020**;**13**;**31**;**08**;**53**;**10**<CR><LF>» Update von Datum und Uhrzeit, hier mit einem unzulässigen Datem (MM=13). «Date=**KO**<CR><LF>» Ausgabe eines Fehlers.

#### **LISTE ALS GETTER FÜR GYSFLASH CNT**

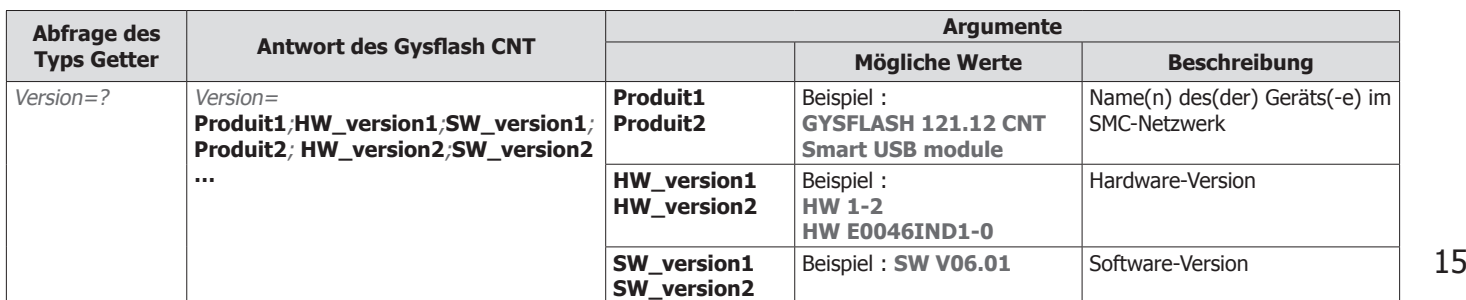

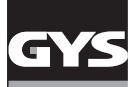

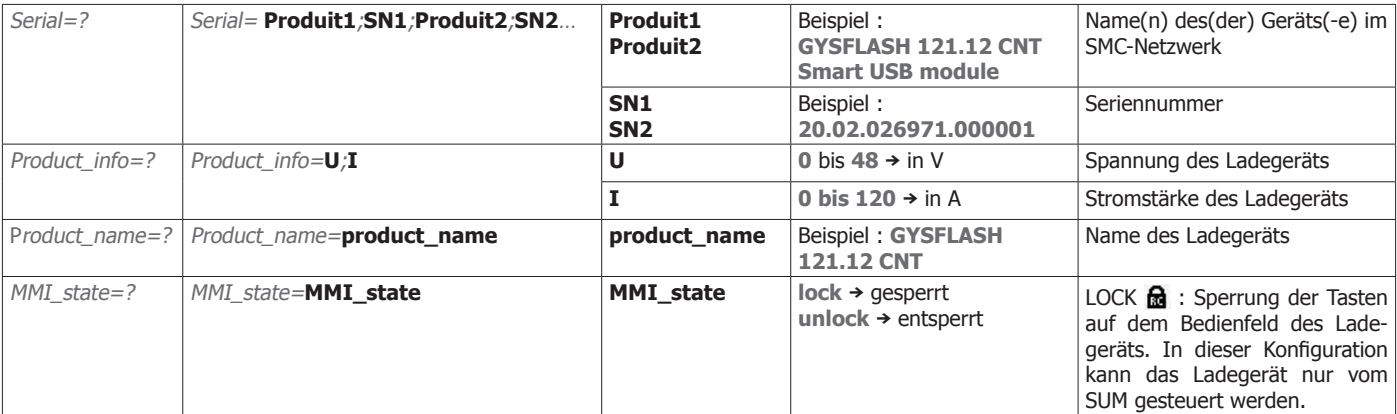

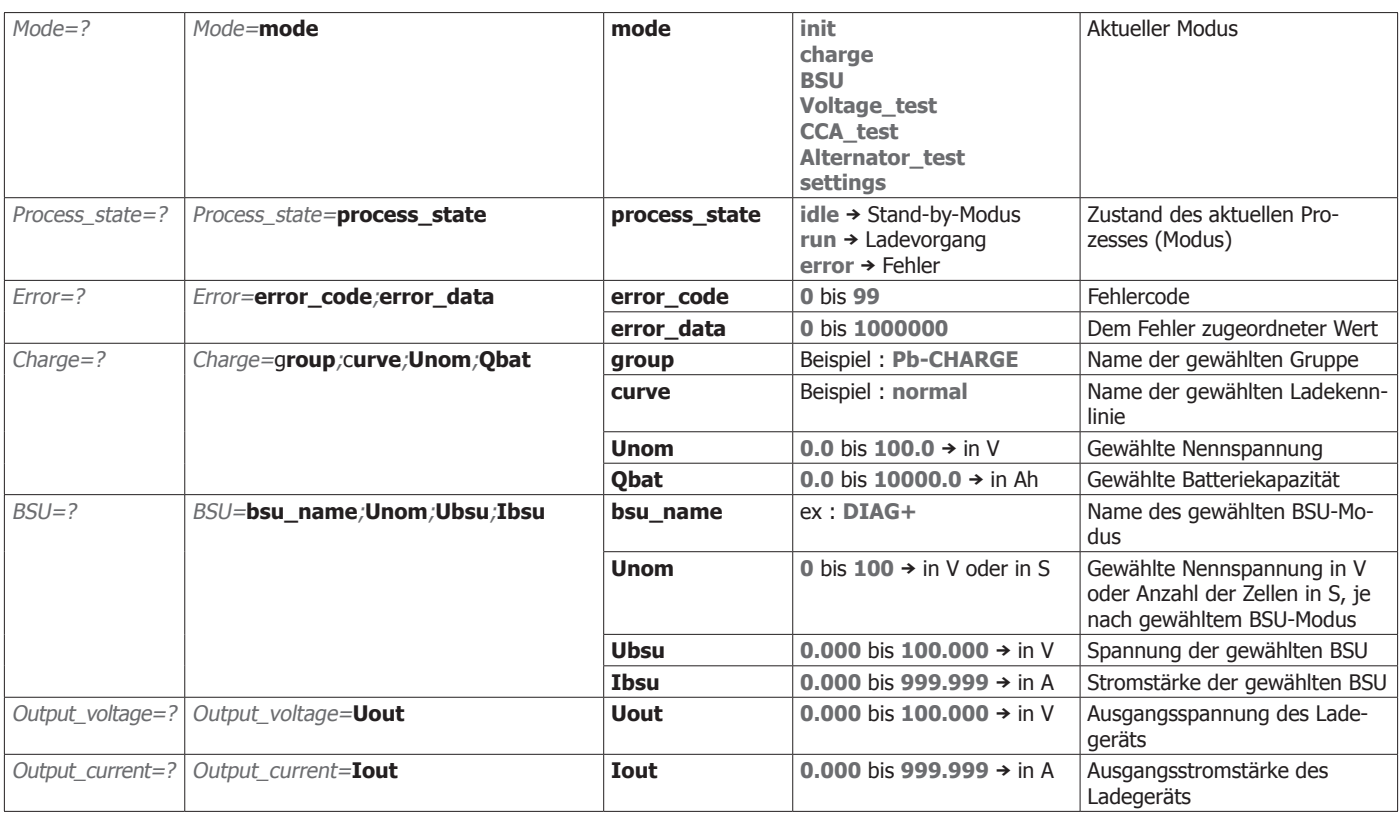

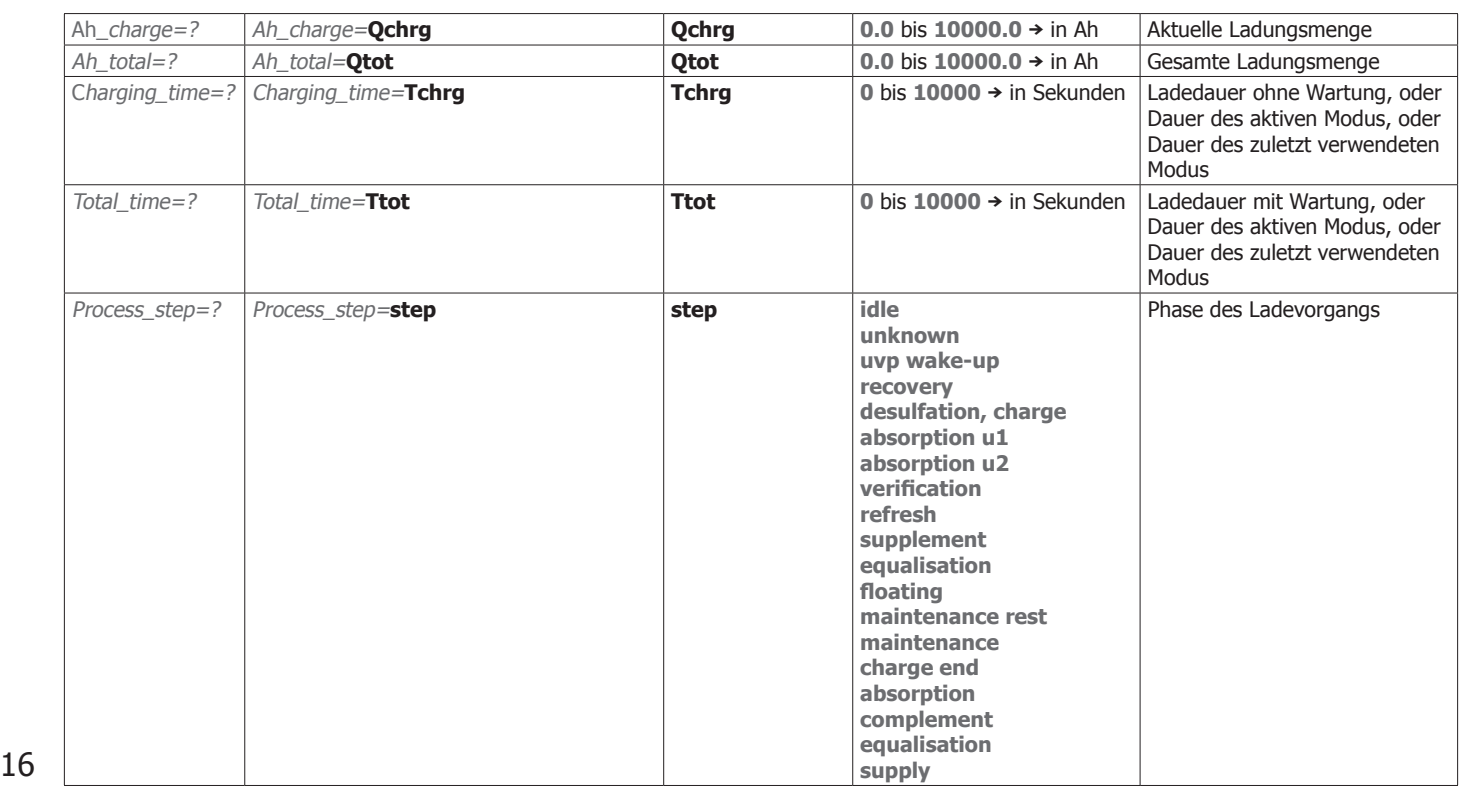

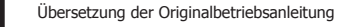

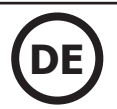

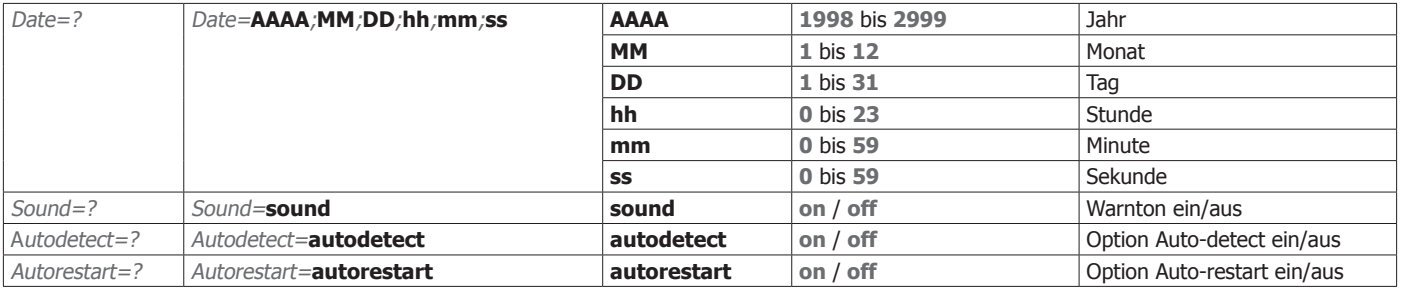

### **LISTE ALS SETTER FÜR GYSFLASH CNT**

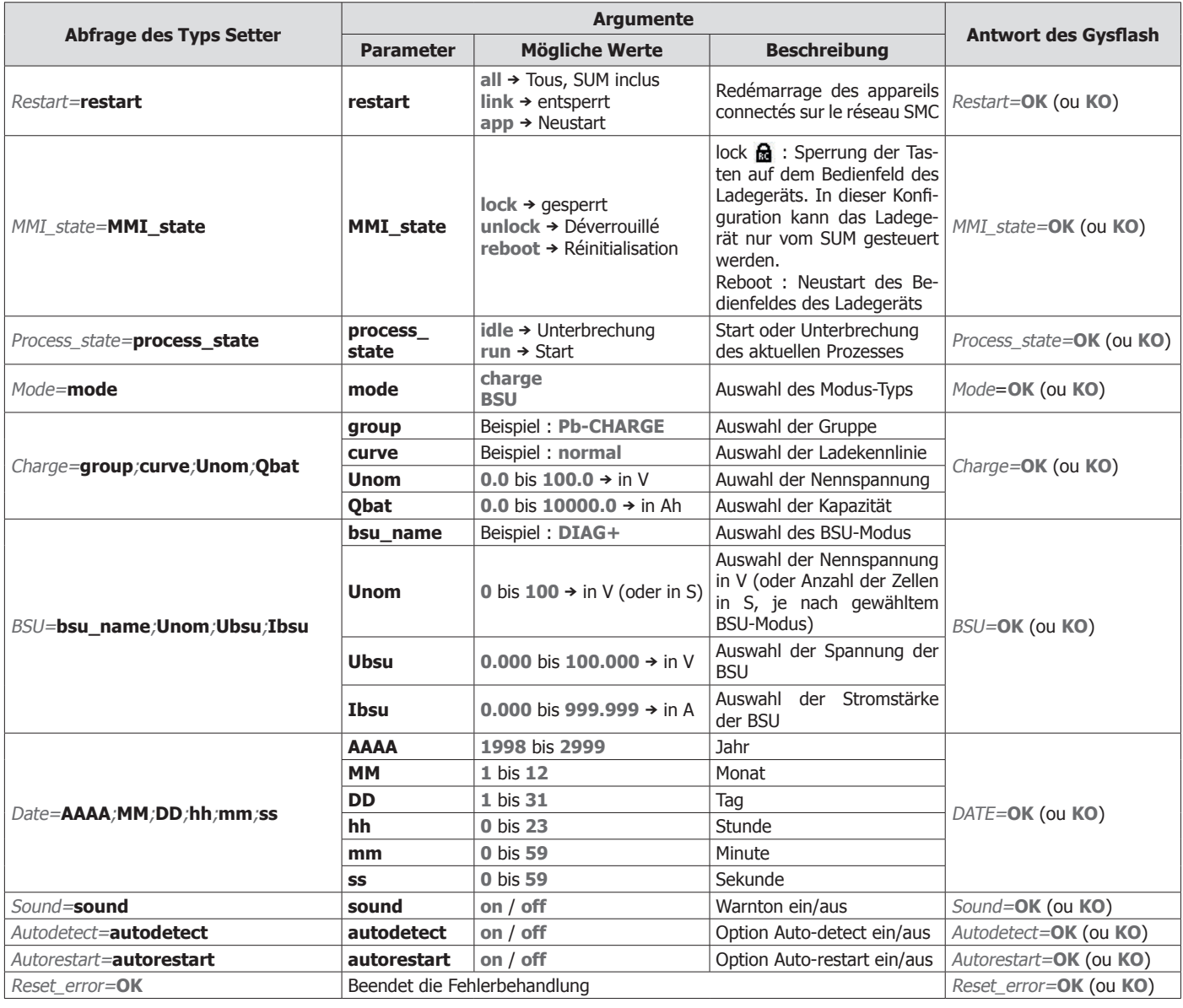

### **GARANTIE**

Die Garantieleistung des Herstellers erfolgt ausschließlich bei Fabrikations- oder Materialfehlern, die binnen 24 Monate nach Kauf angezeigt werden (Nachweis Kaufbeleg).

Die Garantieleistung erfolgt nicht bei:

- Durch Transport verursachten Beschädigungen.
- Normalem Verschleiß der Teile (z.B. : Kabel, Klemmen, usw.) sowie Gebrauchsspuren.
- Von unsachgemäßem Gebrauch verursachten Defekten (Sturz, harte Stöße, Demontage).
- Durch Umwelteinflüsse entstandene Defekte (Verschmutzung, Rost, Staub).

Die Reparatur erfolgt erst nach Erhalt einer schriftlichen Akzeptanz (Unterschrift) des zuvor vorgelegten Kostenvoranschlages durch den Besteller. Im Fall einer Garantieleistung trägt GYS ausschließlich die Kosten für den Rückversand an den Fachhändler. 17

### **INSTRUCCIONES DE SEGURIDAD**

Este manual de uso incluye indicaciones sobre el funcionamiento de su aparato y las precauciones a seguir para su seguridad. Lea atentamente este documento antes del primer uso y consérvelo para una futura lectura. Estas instrucciones deben leerse y ser comprendidas antes de toda operación. Toda modificación o mantenimiento no indicado en el manual no se debe llevar a cabo. Todo daño físico o material debido a un uso no conforme con las instrucciones de este manual no podrá atribuírsele al fabricante. En caso de problema o de incertidumbre, consulte con una persona cualificada para manejar correctamente el aparato. Este aparato se debe utilizar solamente para la transmisión de datos dentro de los límites indicados en el aparato y el manual. Se deben respetar las instrucciones relativas a la seguridad: En caso de uso inadecuado o peligroso, el fabricante no podrá considerarse responsable.

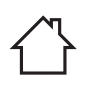

- Aparato destinado a un uso en interior. No se debe exponer a la lluvia.
- El mantenimiento solo debe realizarlo una persona cualificada.
- El aparato no requiere ningún mantenimiento particular.
	- No utilice en ningún caso disolventes u otros productos de limpieza agresivos.
	- Limpie las superficies del aparato con un trapo seco.

Normativa :

- Aparato conforme a las directivas europeas.
	- La declaración de conformidad está disponible en nuestra página Web.
- Marca de conformidad EAC (Comunidad económica Euroasiática)
	- Equipo conforme a los requisitos británicos. La Declaración de Conformidad Británica está disponible en nuestra página web (véase la portada).

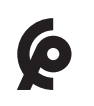

 $C \in$ 

EAL

UK<br>CA

- Equipamiento conforme a las normas marroquíes.
- La declaración de conformidad Cم) CMIM) está disponible en nuestra página web (ver página de portada).
- Desecho :
- Este material es objeto de una recogida selectiva. No lo deposite en un contenedor doméstico.

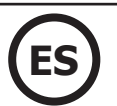

### **DESCRIPCIÓN DEL MATERIAL (FIG 1)**

El Modulo Smart USB es un accesorio permitiendo gestionar un aparato GYS equipado con un puerto SMC tras una comunicación USB.

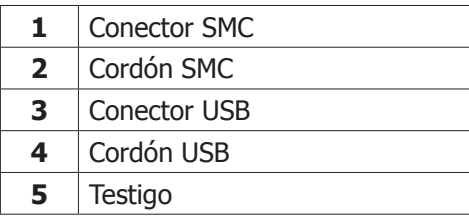

### **INSTALACIÓN DEL MATERIAL**

- 1. Conectar el SUM al aparato GYS a pilotar (ej. : Gysflash CNT) mediante el cordón SMC.
- 2. Conectar el SUM al ordenador mediante el cordón USB.

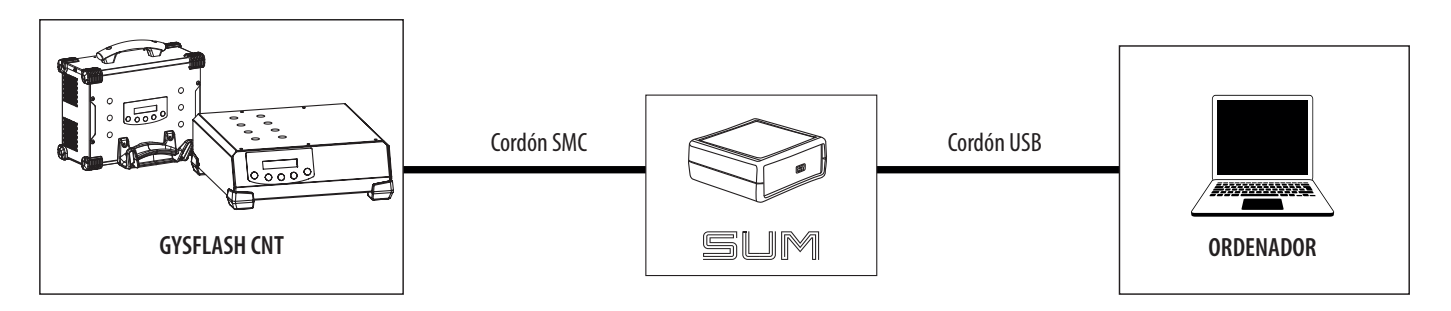

- 3. Encender el aparato a pilotar y el ordenador.
- 4. Verificar el estado del testigo (5) :

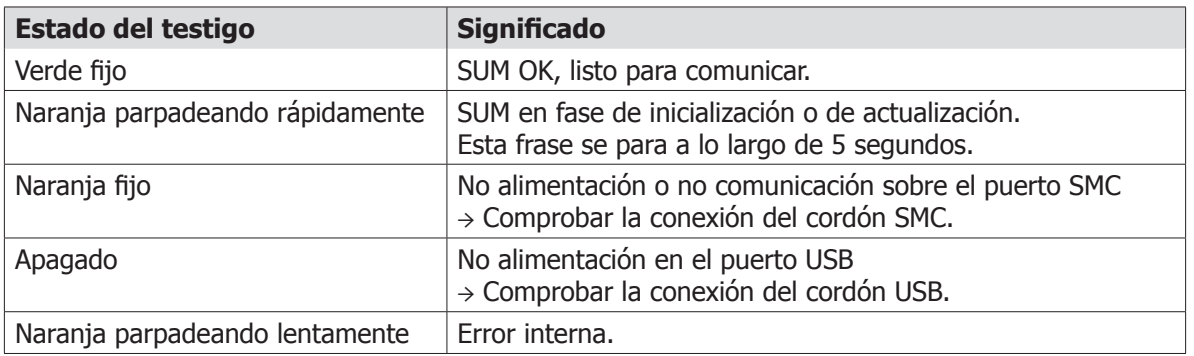

### **FUNCIONAMIENTO GENERAL**

El modulo Smart USB o SUM permite comunicar con un producto GYS con una conexión USB. EL SUM esta reconocido como un puerto de serie en el ordenador (COM en Windows, /dev/tty en Linux). El SUM instancia un puerto serie virtual (VCP). No necesita configuración particular en el Baud rate, el numero de bits

del octeto, la paridad y los bits de stops.

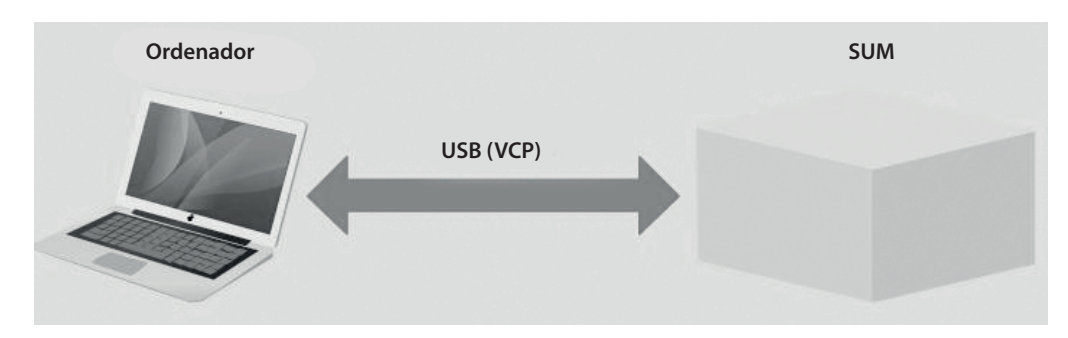

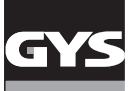

#### **INSTALACIÓN DEL PILOTE**

El modulo Smart USB necesita la instalación de un controlador de puerto de serie virtual (VCP). Para los sistemas con Windows 7 o superiores conectados a internet, el puerto se instalara de manera automática. En el caso contrario, el ejecutable de instalación se puede descargar en la web ST con el siguiente enlace:

https://www.st.com/en/development-tools/stsw-stm32102.html

### **PROTOCOLO**

El ordenador siempre inicia los mandos con una solicitud, el SUM le responde de manera sistemática. Si el SUM no responde en los 500 ms, no sigue en funcionamiento.

El SUM soporta 2 tipos de solicitud-respuesta: el Setter y el Getter. El Setter aplica un valor sobre el producto. El Getter permite leer un valor en el producto.

Un mando posee como mínimo un dato asociado (argumento). Para el Setter, los datos son enviados con el mando dentro de la solicitud. Para un Getter, los datos son recibidos por la respuesta con el mando asociado.

El SUM reenvía un estatus dentro de su respuesta para indicar la buena inclusión del mando. La respuesta del Setter contiene siempre el mando y el estatus. Para el Getter, la respuesta contiene el mando y los datos si todo va bien. Sino, la respuesta contiene el mando y el estatus.

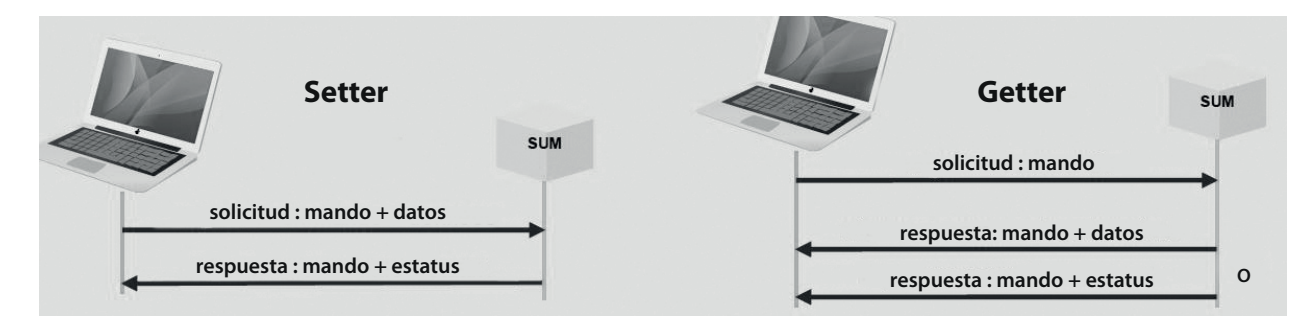

### **SINTAXIS**

Los intercambios entre el ordenador y el SUM se realizan en caracteres ASCII.

Cada solicitud y respuesta se termina por <CR><LF>(ou 0x0D0A ou «\r\n»).

El nombre del mando no contiene espacios.

El nombre del mando esta seguido por un «igual» «=».

En una solicitud de Setter y una respuesta de Getter, los datos siguen el signo igual «=». Estan separados por un punto y coma «;». Para los datos decimales, el separador decimal es un punto«.». Los datos son representados sin unidades.

Para una solicitud de Getter, un punto interrogatorio «?» sigue el signo igual «=». El estatus posee 2 valores : «OK» o «KO».

Ejemplo de intercambios entre el ordenador y el SUM :

«Process\_state=**run**<CR><LF>» el ordenador pide iniciar la carga.

«Process\_state=**OK**<CR><LF>» el SUM vuelve la correcta inclusión del mando.

«Process\_state=**?**<CR><LF>» pide el estado del proceso en curso.

«Process\_state=**idle**<CR><LF>» vuelve le valor solicitado aqui IDLE (proceso parado).

«Process\_sta=**?**<CR><LF>» solicitud de Getter mal realizada, el nombre de mando no existe.

«Process\_sta=**KO**<CR><LF>» vuelve una respuesta de error.

«Date=**2020**;**13**;**31**;**08**;**53**;**10**<CR><LF>» actualiza la fecha del producto con un valor falso (MM=13).

«Date=**KO**<CR><LF>» vuelve un estatus de error.

#### **LISTA DE LOS GETTER PARA GYSFLASH CNT**

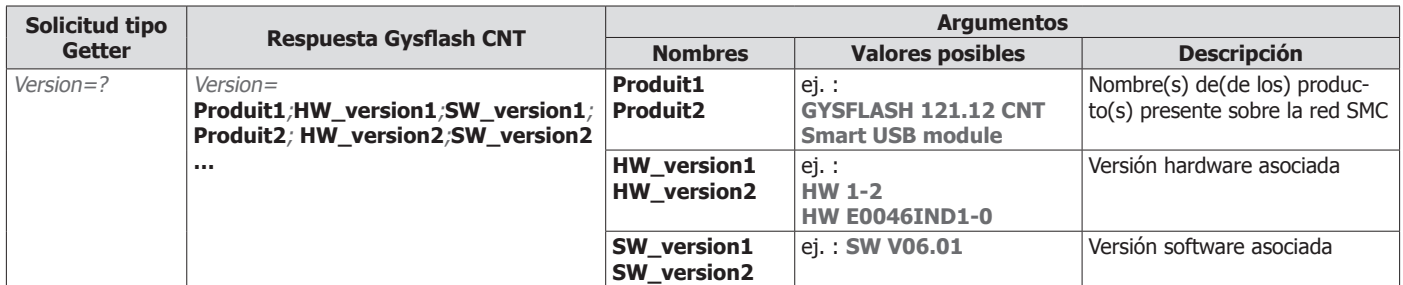

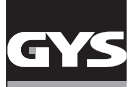

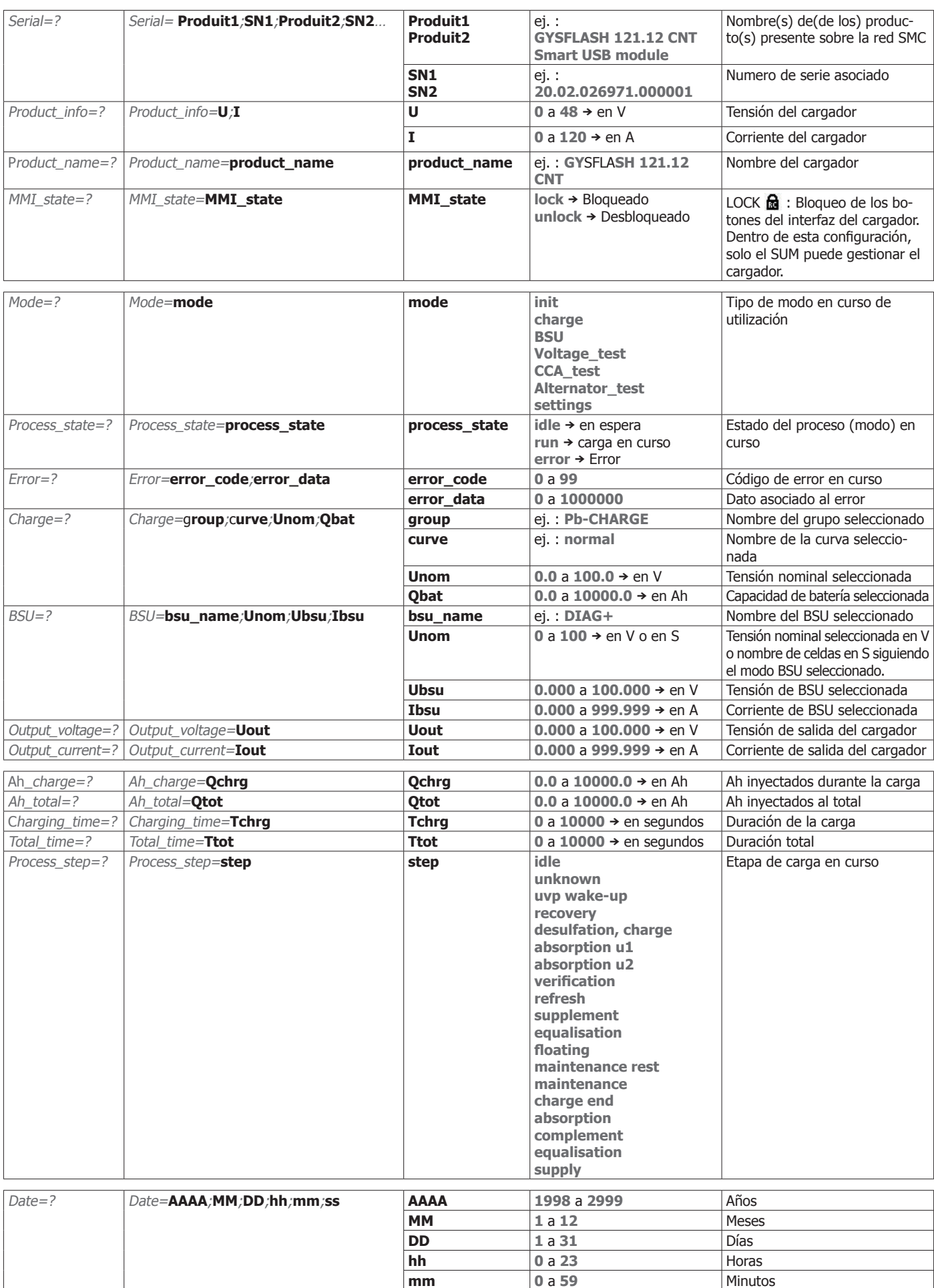

Sound=? Sound=**sound sound on** / **off** Estado de la opción sonido Autodetect=? Autodetect=**autodetect autodetect on** / **off** Estado de la opción Auto-detect

**ss 0** a 59 Segundos

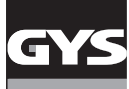

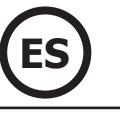

### **LISTA DE SETTER PARA GYSFLASH CNT**

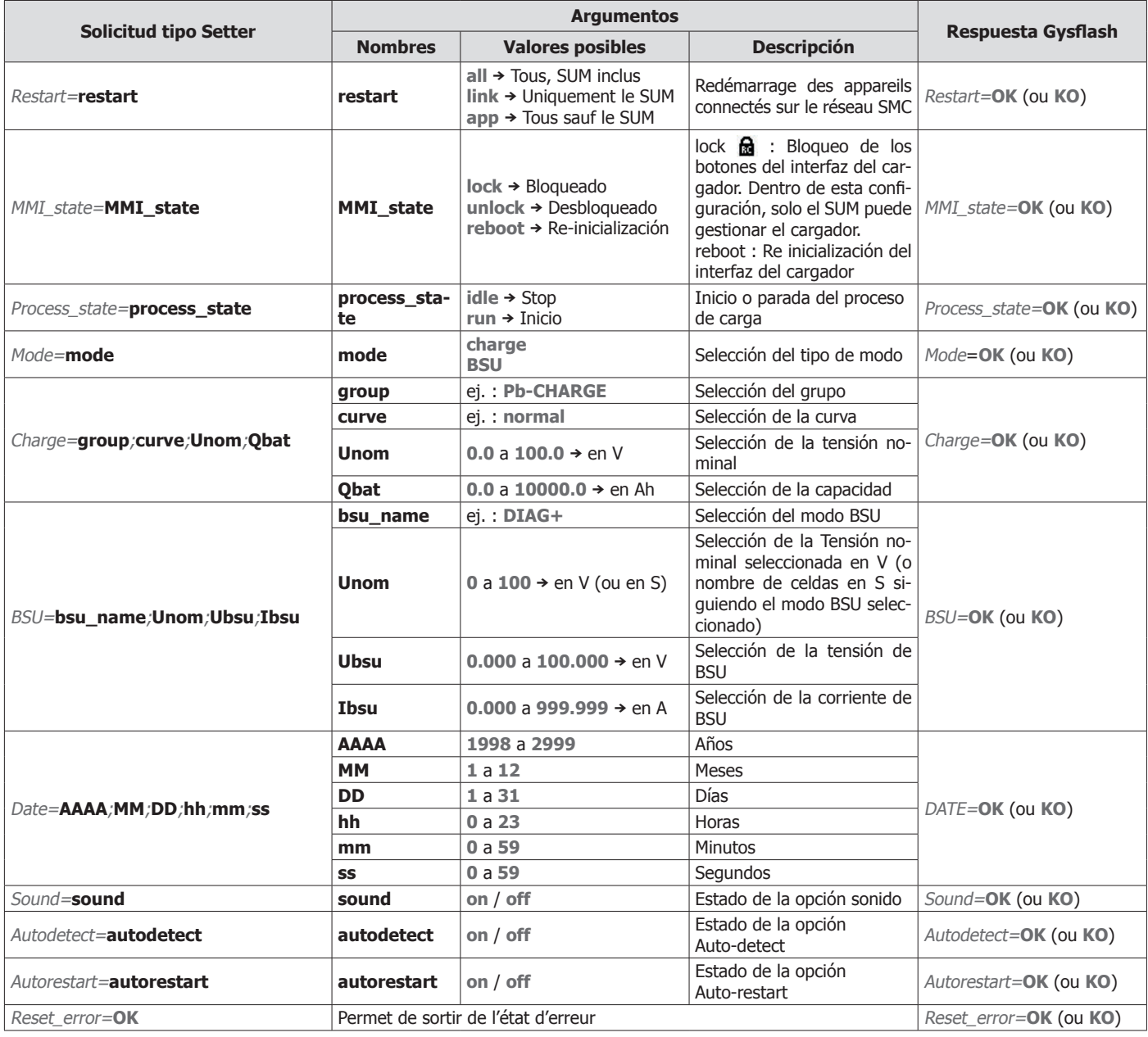

### **GARANTÍA**

La garantía cubre todos los defectos o vicios de fabricación durante 2 años, a partir de la fecha de compra (piezas y mano de obra)

La garantía no cubre:

- Todas las otras averías resultando del transporte
- El desgaste normal de las piezas (cables, pinzas…)
- Los incidentes resultando de un mal uso (error de alimentación, caída, desmontaje)
- Los fallos relacionados con el entorno (polución, oxidación, polvo…)
- En caso de fallo, regresen la maquina a su distribuidor, adjuntando:
- Un justificativo de compra con fecha (recibo, factura…)
- Una nota explicativa del fallo

### **ПРАВИЛА БЕЗОПАСНОСТИ**

Данная инструкция описывает функционирование вашего устройства и меры предосторожности в целях обеспечения вашей безопасности. Пожалуйста, прочтите ее перед первым использованием и сохраните, чтобы при надобности перечитать. Эти указания должны быть прочтены и поняты до начала сварочных работ. Изменения и ремонт, не указанные в этой инструкции, не должны быть предприняты. Производитель не несет ответственности за травмы и материальные повреждения связанные с несоответствующим данной инструкции использованием аппарата. В случае проблемы или сомнений, обратитесь к квалифицированному профессионалу для правильного подключения. Этот аппарат должен быть использован только для передачи данных только в пределах указанных на заводской табличке и/или в инструкции. Соблюдайте правила безопасности. В случае неадекватного или опасного использования производитель не несет ответственности.

Аппарат предназначен для использования в помещении. Не выставлять под дождь.

• Техническое обслуживание должно производиться только квалифицированным специалистом.

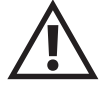

 $C \in$ 

EAC

**UK** ČÀ

- Аппарат не требует специфического обслуживания.
- Ни в коем случае не использовать растворители или другие коррозийные моющие средства.

• Очистить поверхность аппарат с помощью сухой тряпки. Нормы и правила:

- Аппарат соответствует директивам Евросоюза
- Декларация соответствия есть на нашем сайте.
- Знак соответствия EAC (Евразийское соответствие качества)
- Материал соответствует требованиям Великобритании. Заявление о соответствии для Великобритании доступно на нашем веб-сайте (см. главную страницу).
	- Товар соответствует нормам Марокко.
	- Декларация С<sub>о</sub> (CMIM) доступна для скачивания на нашем сайте (см на титульной странице).
- Утилизация:
- Этот аппарат подлежит переработке. Не выбрасывать в общий мусоросборник.

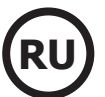

#### **ОПИСАНИЕ МАТЕРИАЛА (РИС 1)**

Smart USB модуль-это аксессуар для устройства GYS, оснащенного SMC-портом через USB.

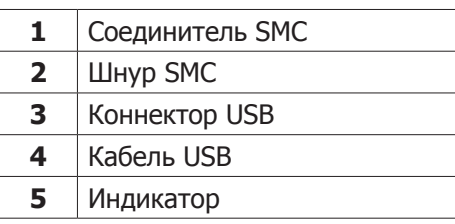

### **УСТАНОВКА АППАРАТА**

- 1. Подключите SUM к устройству GYS (например, Gysflash CNT) с помощью кабеля SMC.
- 2. Подключите SUM к компьютеру через USB-кабель.

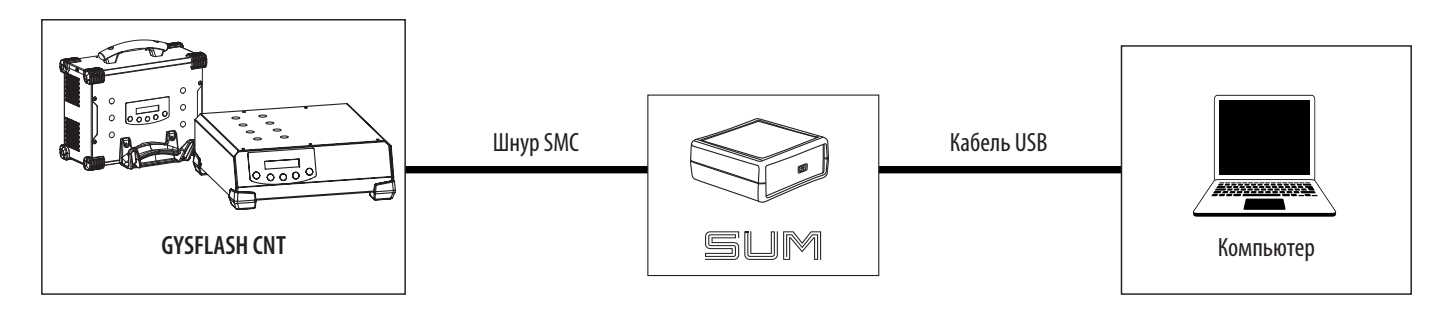

- 3. Включите устройство и компьютер.
- 4. Проверить состояние индикатора (5):

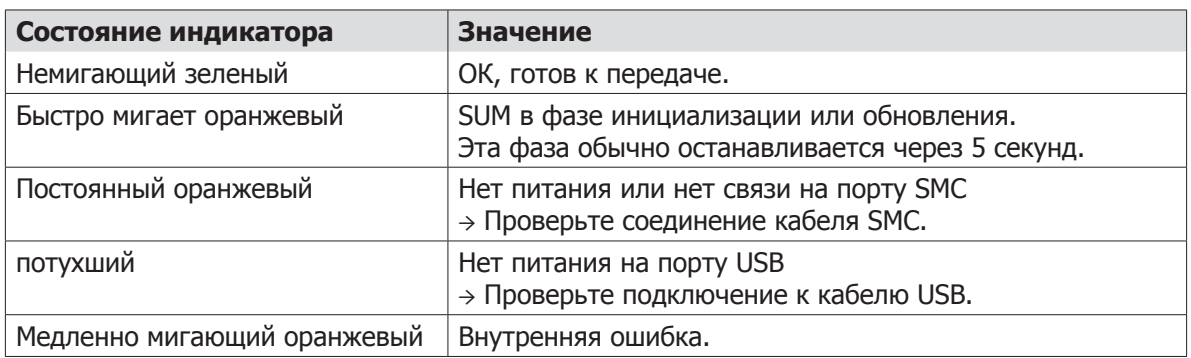

#### **ОБЩАЯ ФУНКЦИОНАЛЬНОСТЬ**

Модуль Smart USB или SUM позволяет взаимодействовать с продуктом GYS через USB.

SUM распознается как последовательный порт на компьютере (COM в Windows, /dev/tty в Linux). SUM создает виртуальный последовательный порт (VCP). Он не требует какой-либо конкретной конфигурации, касающейся скорости передачи данных, числа бит байта, четности и битов остановок.

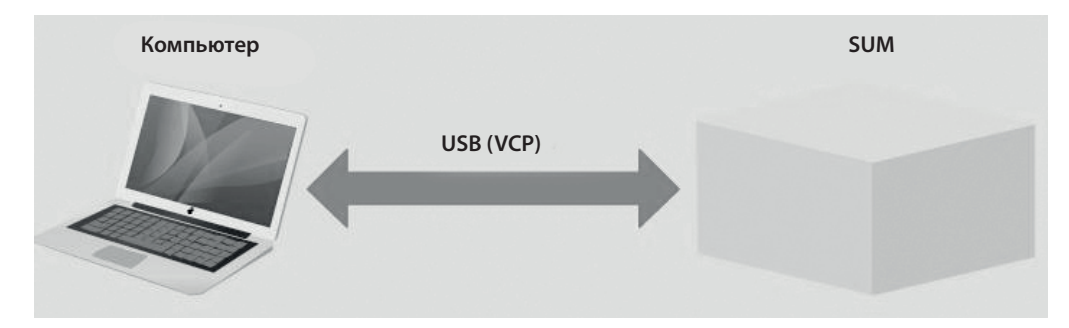

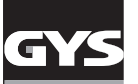

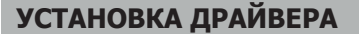

Для модуля Smart USB требуется установка драйвера виртуального последовательного порта (VCP). Для операционных систем Windows 7 или более поздних версий, подключенных к Интернету, драйвер устанавливается автоматически.

В противном случае исполняемый файл установки можно загрузить с сайта ST по следующей ссылке:

https://www.st.com/en/development-tools/stsw-stm32102.html

#### **ПРОТОКОЛ**

Компьютер всегда инициирует команды с запросом, SUM всегда на него отвечает. Если SUM не отвечает в течение 500 мс, то он больше не работает.

SUM поддерживает 2 типа запроса-ответ: Setter и Getter. Метод Setter применяет значение к продукту. Геттер позволяет считывать значение продукта.

У команды есть по крайней мере один связанный с ним данные (аргумент). Для Setter данные отправляются вместе с командой в запросе. Для Getter данные поступают в ответ с помощью связанной команды.

SUM возвращает состояние в ответе, чтобы указать правильное рассмотрение команды. Ответ Setter всегда содержит команду и состояние. Для Гетера ответ содержит команду и данные, если все идет хорошо. В противном случае ответ содержит команду и состояние.

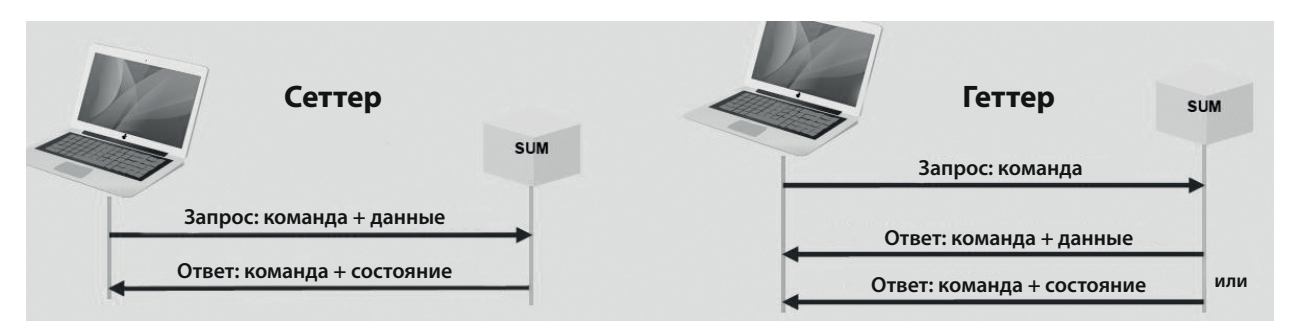

### **СИНТАКСИС**

Обмен данными между компьютером и SUM осуществляется символами ASCII.

Каждый запрос и ответ заканчиваются <CR> <LF> (или 0x0D0A, или «\ r \ n»).

Название команды не содержит пробелов.

После имени команды ставится знак равенства «=».

В запросе Setter и ответе Getter данные следуют за знаком равенства «=». В запросе Setter и ответе Getter данные следуют за знаком равенства «=». Они разделены точкой с запятой «;». Для десятичных данных десятичным разделителем является точка «.». Данные показаны без единиц измерения.

Для запроса Getter вопросительный знак «?» следует за знаком равенства «=».

Статус имеет 2 значения: «ОК» или «КО».

Пример обмена между компьютером и SUM:

«Process\_state=**run**<CR><LF>» компьютер просит начать зарядку.

«Process\_state=**OK**<CR><LF>» СУММ возвращает правильное распознавание заказа.

«Process\_state=**?**<CR><LF>» запрашивает статус текущего процесса.

«Process\_state=**idle**<CR><LF>» возвращает запрошенное здесь значение IDLE (остановленный процесс)

«Process\_sta=**?**<CR><LF>» rвозвращает запрошенное здесь значение IDLE (остановленный процесс).

«Process\_sta=**KO**<CR><LF>» возвращает ответ с ошибкой.

«Date=**2020**;**13**;**31**;**08**;**53**;**10**<CR><LF>» обновляет дату продукта с ложным значением (MM = 13). «Date=**KO**<CR><LF>» возвращает статус ошибки.

#### **СПИСОК МЕТОДОВ ГЕТТЕРОВ ДЛЯ GYSFLASH CNT**

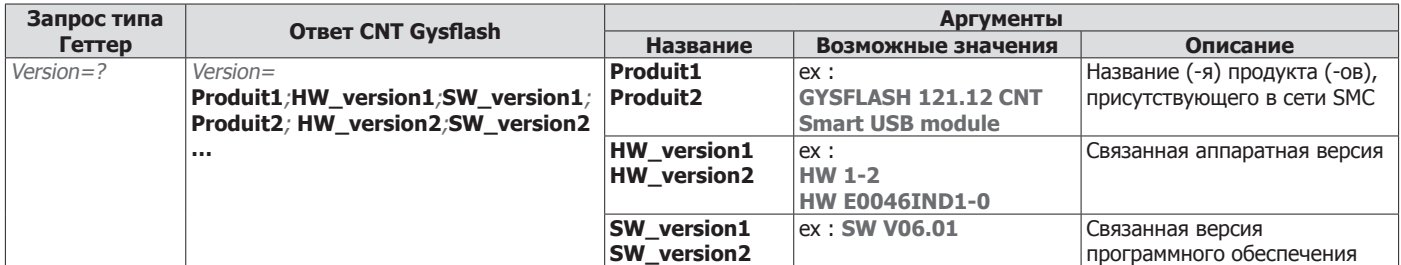

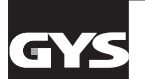

**RU**

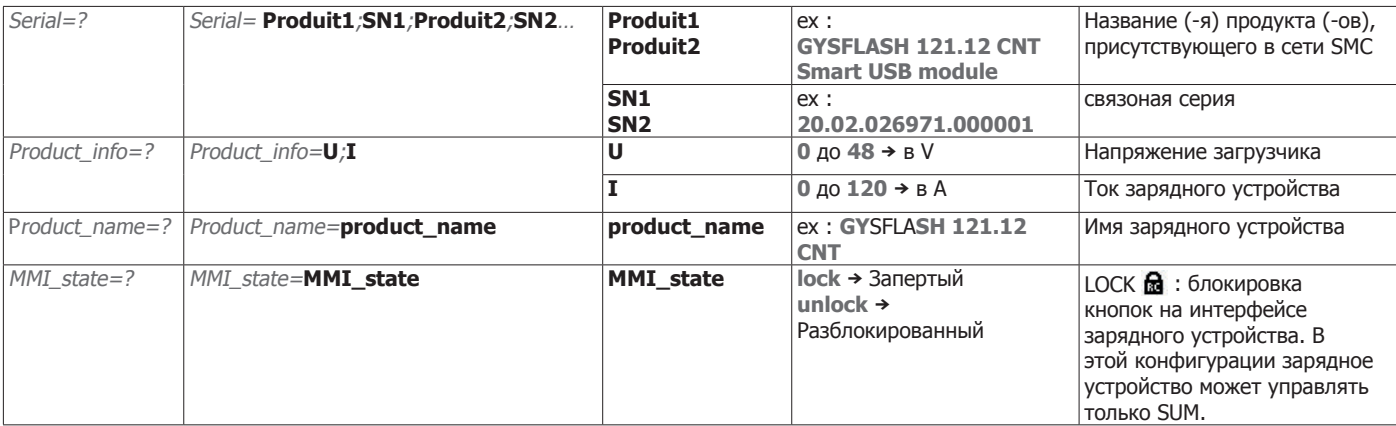

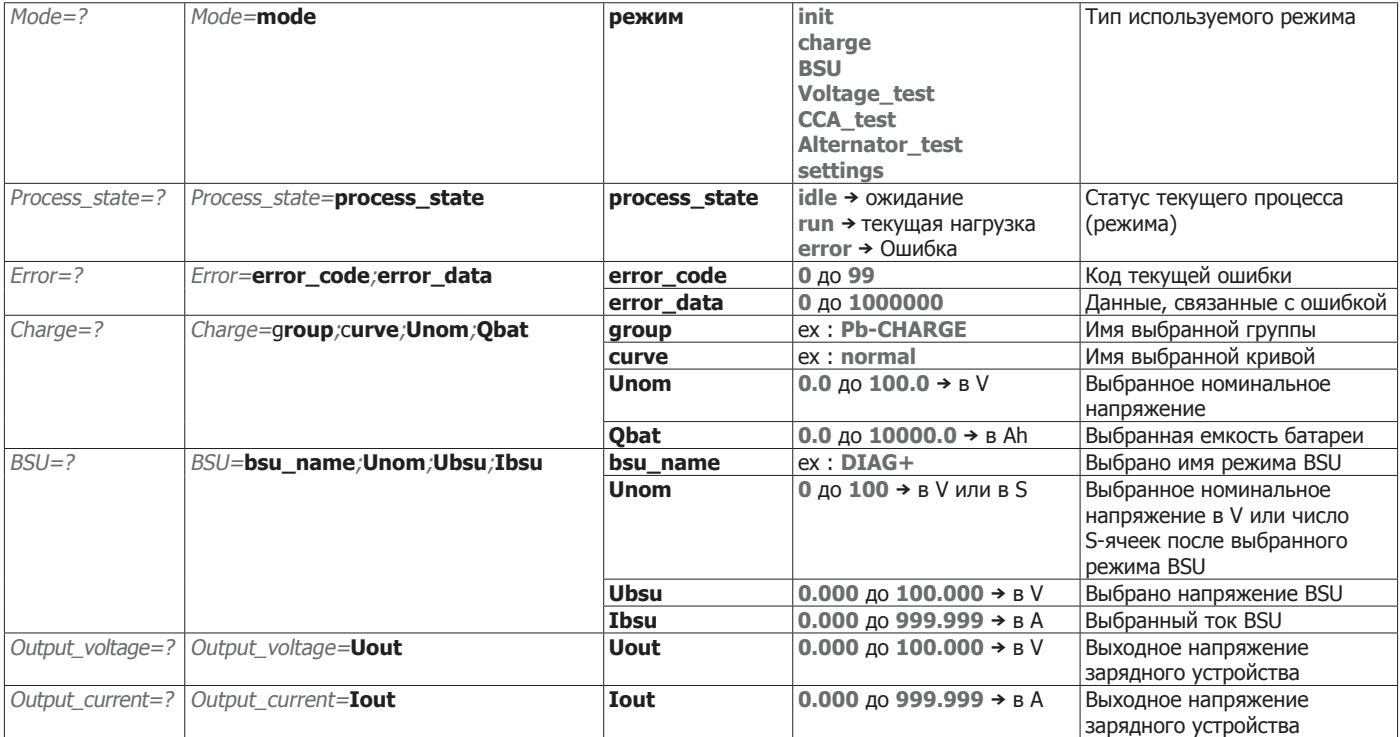

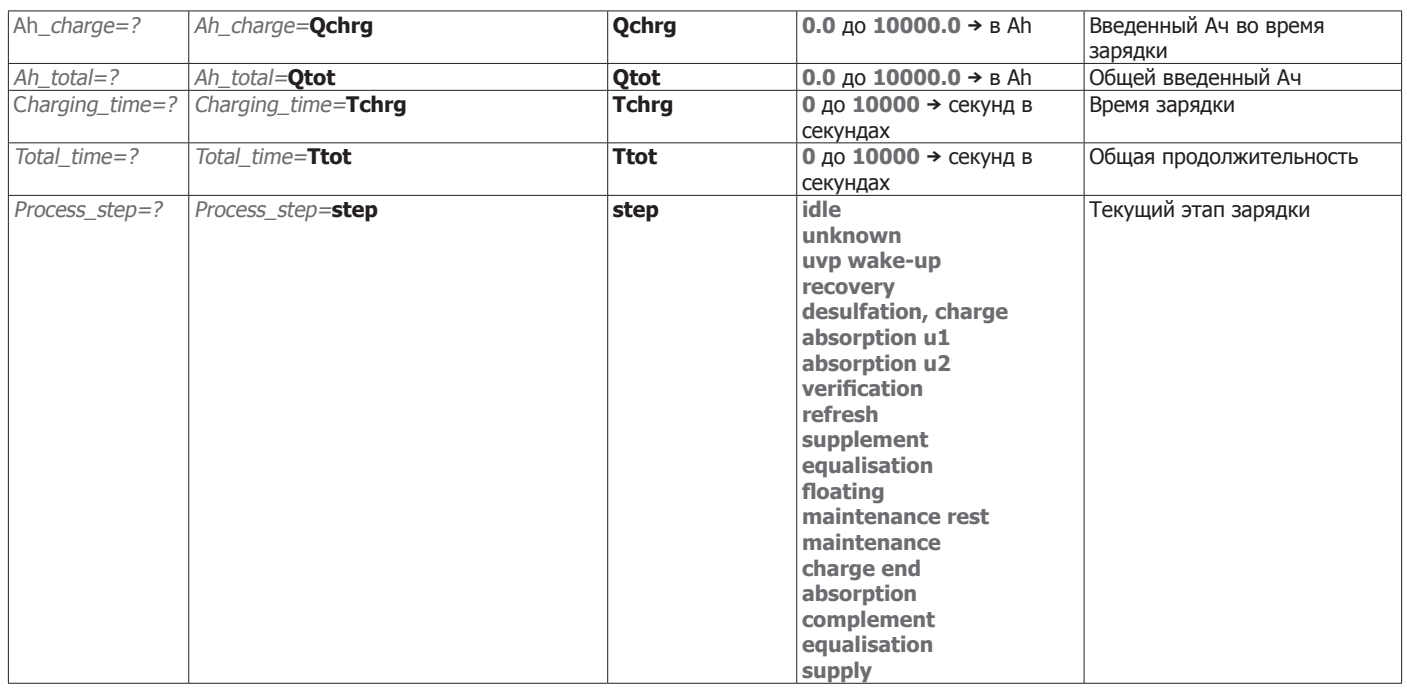

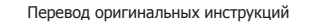

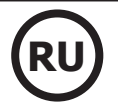

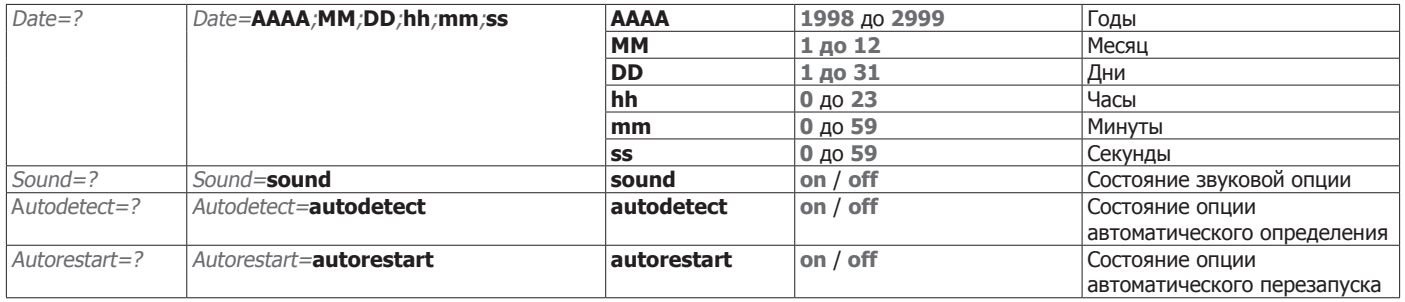

### **СПИСОК СЕТТЕРОВ ДЛЯ GYSFLASH CNTT**

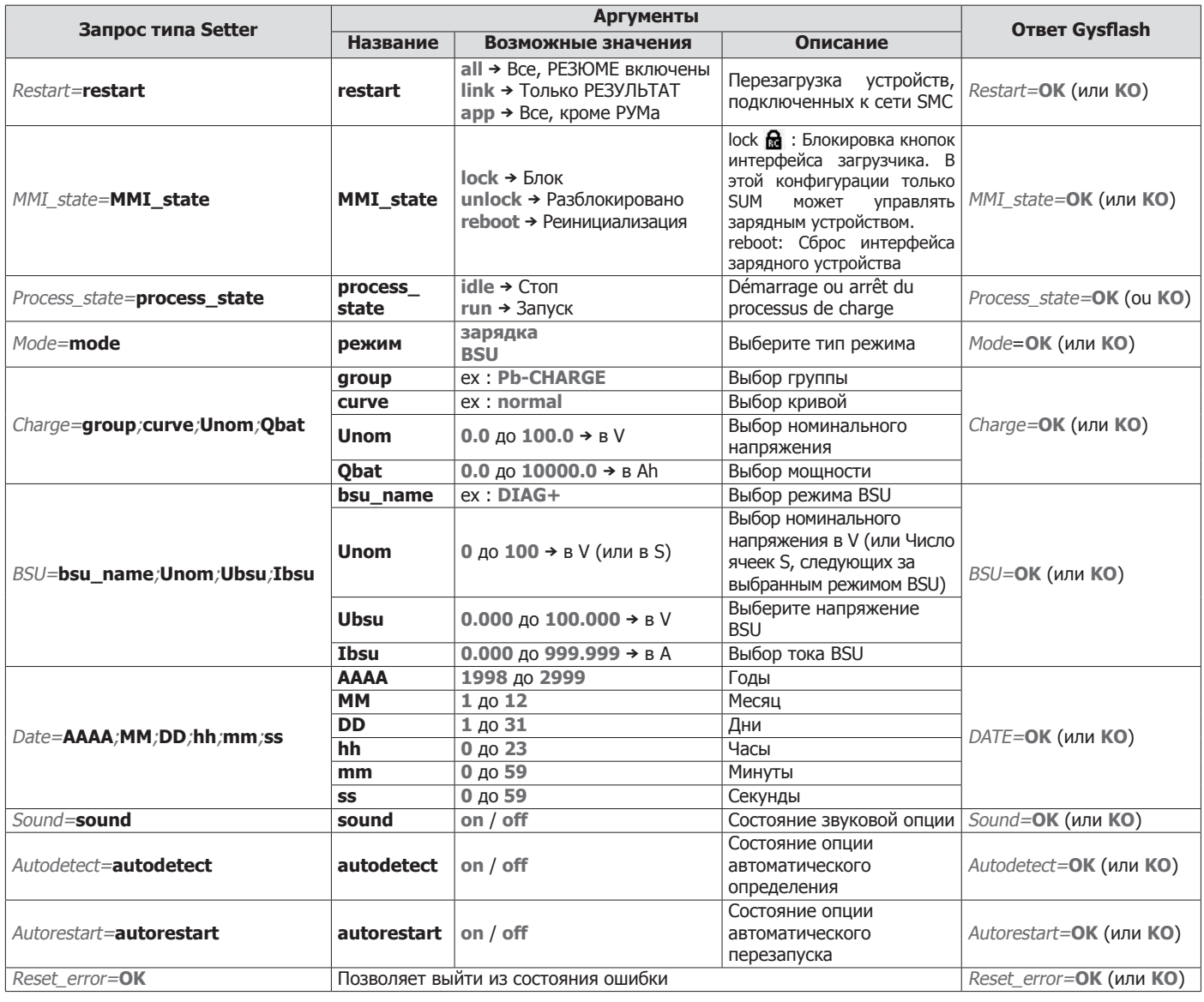

### **ГАРАНТИЯ**

Гарантия распространяется на любой заводской дефект или брак в течение 2х лет с даты покупки изделия (запчасти и рабочая сила).

Гарантия не распространяется на:

- Любые поломки, вызванные транспортировкой.
- Нормальный износ деталей (Например : кабели, зажимы и т.д.).
- Случаи неправильного использования (ошибка питания, падение, разборка).
- Случаи выхода из строя из-за окружающей среды (загрязнение воздуха, коррозия, пыль).

При выходе из строя, обратитесь в пункт покупки аппарата с предъявлением следующих документов:

- документ, подтверждающий покупку (с датой): кассовый чек, инвойс....
- описание поломки.

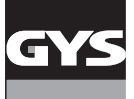

### **BELANGRIJKE VEILIGHEIDSINSTRUCTIES**

In deze gebruiksaanwijzing vindt u de aanwijzingen over het functioneren van uw toestel en de veiligheidsvoorzorgsmaatregelen. Leest u dit document aandachtig door voor u het apparaat in gebruik neemt. Bewaar dit document als naslagwerk. Deze instructies moeten eerst goed gelezen en begrepen worden alvorens het apparaat te gebruiken. Voer geen enkele verandering en/of onderhoud uit die niet beschreven staat in deze handleiding. Ieder lichamelijk letsel of materiële schade veroorzaakt door het onjuist opvolgen van de instructies in deze handleiding kan niet op de fabrikant verhaald worden. Raadpleeg in geval van problemen of vragen een gekwalificeerde onderhoudsmonteur. Dit apparaat kan uitsluitend gebruikt gegevensoverdracht, volgens de instructies vermeld op het apparaat en in de handleiding. Volg altijd nauwkeurig de veiligheidsinstructies op. Bij oneigenlijk of gevaarlijk gebruik kan de fabrikant van dit product niet aansprakelijk gesteld worden.

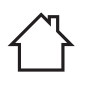

小口

Dit apparaat is bestemd voor gebruik binnen. Niet blootstellen aan regen.

• Het onderhoud dient uitsluitend door een gekwalificeerde onderhoudsmonteur te gedaan te worden.

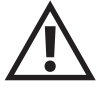

EAC

UK<br>CA

O

- Dit apparaat behoeft geen speciaal onderhoud.
- Nooit oplosmiddelen of andere agressieve schoonmaakmiddelen gebruiken.
- De oppervlaktes van het apparaat reinigen met een droge doek.

Regelgeving :

- Het apparaat is in overeenstemming met met de Europese  $C \in$ richtlijnen
	- De conformiteitsverklaring is te vinden op onze internetsite.
	- EAC (Euraziatische Economische Gemeenschap) merk
	- Materiaal conform aan de Britse eisen. De Britse verklaring van overeenkomt is beschikbaar op onze website (zie omslagpagina).
		- Dit materiaal voldoet aan de Marokkaanse normen.
	- De verklaring Cم) CMIM) van overeenstemming is beschikbaar op onze internet site (vermeld op de omslag).

Afvalverwerking :

• Afzonderlijke inzameling vereist. Niet met het huishoudelijke afval wegwerpen.

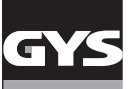

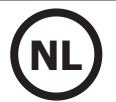

#### **BESCHRIJVING VAN HET MATERIAAL (FIG 1)**

De Smart USB Module is een accessoire waarmee een GYS apparaat, dat is uitgerust met een SMC poort, via een USB verbinding bestuurd kan worden.

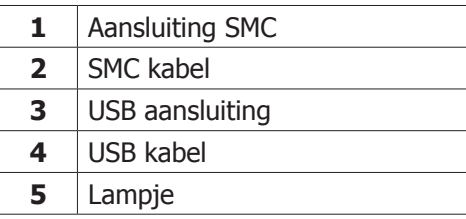

### **INSTALLATIE VAN HET MATERIAAL**

- 1. Sluit de SUM met behulp van de SMC kabel aan op het te besturen GYS apparaat (bijvoorbeeld : Gysflash CNT).
- 2. Koppel de SUM met behulp van de USB kabel aan op de computer.

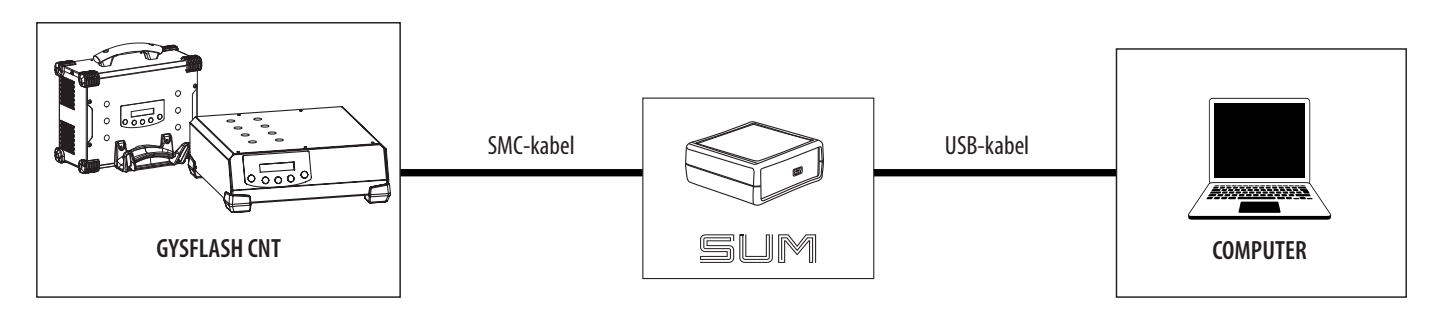

- 3. Schakel het te besturen apparaat en de computer aan.
- 4. Controleer de staat van het lampje (5) :

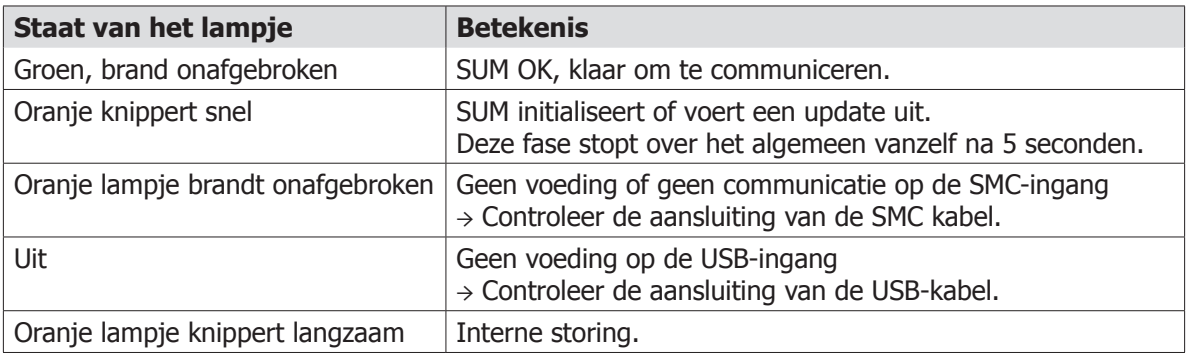

### **ALGEMENE WERKING**

Met de Smart USB Module of SUM kunt u via de USB aansluiting communiceren met een GYS apparaat. De SUM wordt op de computer afgebeeld als een seriële poort (COM onder Windows, / dev/tty onder Linux). De SUM initialiseert een virtuele seriële poort (VCP). Er is geen speciale configuratie voor nodig betreffende de Baud rate, het aantal bits / byte, de pariteit en de stopbits.

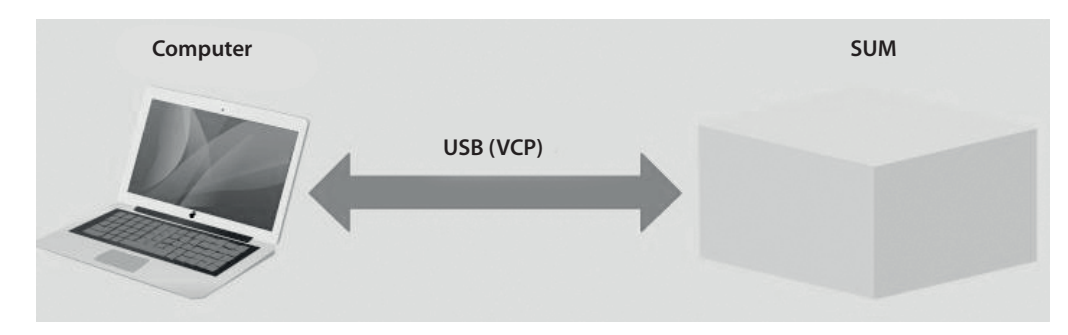

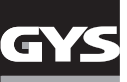

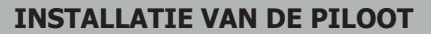

Voor de Smart USB module moet er een virtuele seriële poort (VCP) pilot geïnstalleerd worden. Bij systemen met Windows 7 of een latere versie die aan zijn gesloten op internet zal de pilot zichzelf installeren. Wanneer dit niet het geval is, kunt u het executie-programma downloaden vanaf de site ST via de volgende link :

https://www.st.com/en/development-tools/stsw-stm32102.html

### **PROTOCOL**

De computer initieert altijd de commando's met een vraag, de SUM antwoordt systematisch. Als de SUM niet binnen de 500 ms antwoordt is deze niet meer operationeel.

De SUM kan 2 types vraag-antwoord verwerken : de Setter en de Getter. De Setter past een waarde toe op het product. Met de Getter kan een waarde van het product afgelezen worden.

Een commando bevat tenminste één bijbehorend gegeven (argument). Voor de Setter worden de gegevens doorgestuurd met het commando in de vraag. Voor een Getter worden de gegevens ontvangen door het antwoord met het bijbehorend commando.

De SUM stuurt een status in z'n antwoord terug, om aan te geven dat het commando correct ontvangen en verwerkt is. Het antwoord van de Setter bevat altijd het commando en de status. Voor de Getter bevat het antwoord het commando en de gegevens als alles correct verloopt. Zoniet, dan bevat het antwoord het commando en de status.

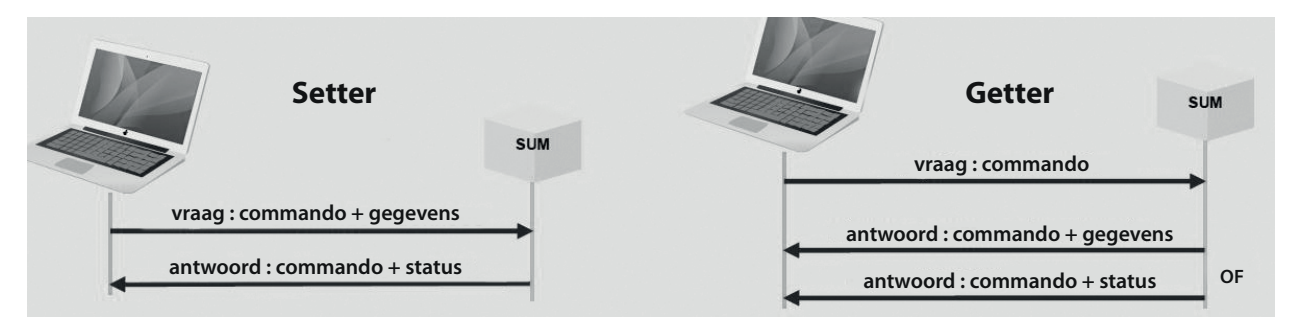

### **SYNTAXIS**

De uitwisselingen tussen de computer en de SUM gebeuren in ASCII karakters.

Iedere vraag en antwoord eindigt met <CR><LF>(of 0x0D0A of «\r\n»).

De naam van het commando bevat geen spaties.

De naam van het commando wordt gevolgd door een 'is gelijk aan' symbool «=».

In een vraag van Setter en een antwoord van Getter volgen de gegevens het teken 'is gelijk aan' «=». Ze worden van elkaar gescheiden door een 'punt-komma' teken «;». Bij de gegevens in decimalen is de scheiding een punt «.». De gegevens worden weergegeven zonder eenheden.

Voor een vraag van Getter, volgt een vraagteken «?» het 'is gelijk aan' symbool «=».

Het statuut bevat 2 waarden : «OK» of «KO»

Voorbeeld van uitwisseling tussen de computer en SUM :

«Process\_state=**run**<CR><LF>» de computer vraagt om het opladen te starten.

«Process\_state=**OK**<CR><LF>» de SUM geeft aan dat het commando correct ontvangen en verwerkt is.

«Process\_state=**?**<CR><LF>» vraagt de staat van het in gang zijnde proces op.

«Process\_state=**idle**<CR><LF>» stuurt de hier gevraagde waarde IDLE (procedure gestopt) terug.

«Process\_sta=**?**<CR><LF>» vraag van de Getter slecht geformuleerd, de commando-naam bestaat niet.

«Process\_sta=**KO**<CR><LF>» stuurt een foutmelding terug.

«Date=**2020**;**13**;**31**;**08**;**53**;**10**<CR><LF>» update van de datum van het product met een foute waarde (MM=13). «Date=**KO**<CR><LF>» stuurt een error-status terug.

#### **LIJST GETTER VOOR GYSFLASH CNT**

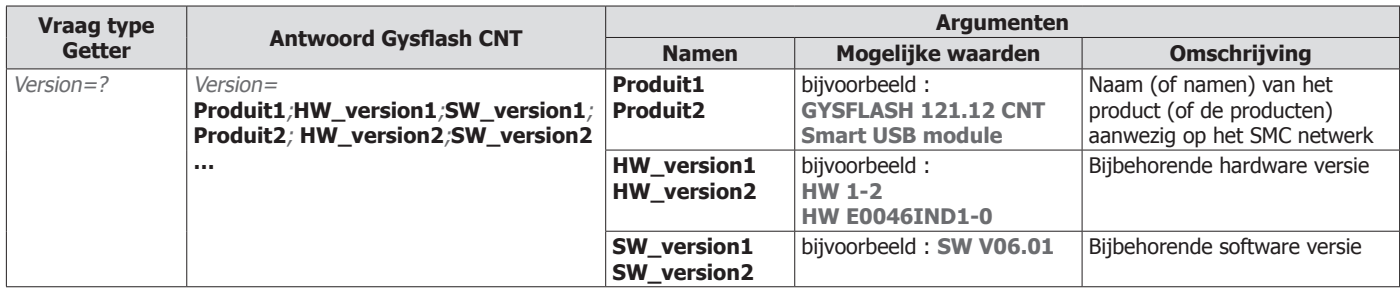

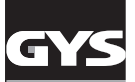

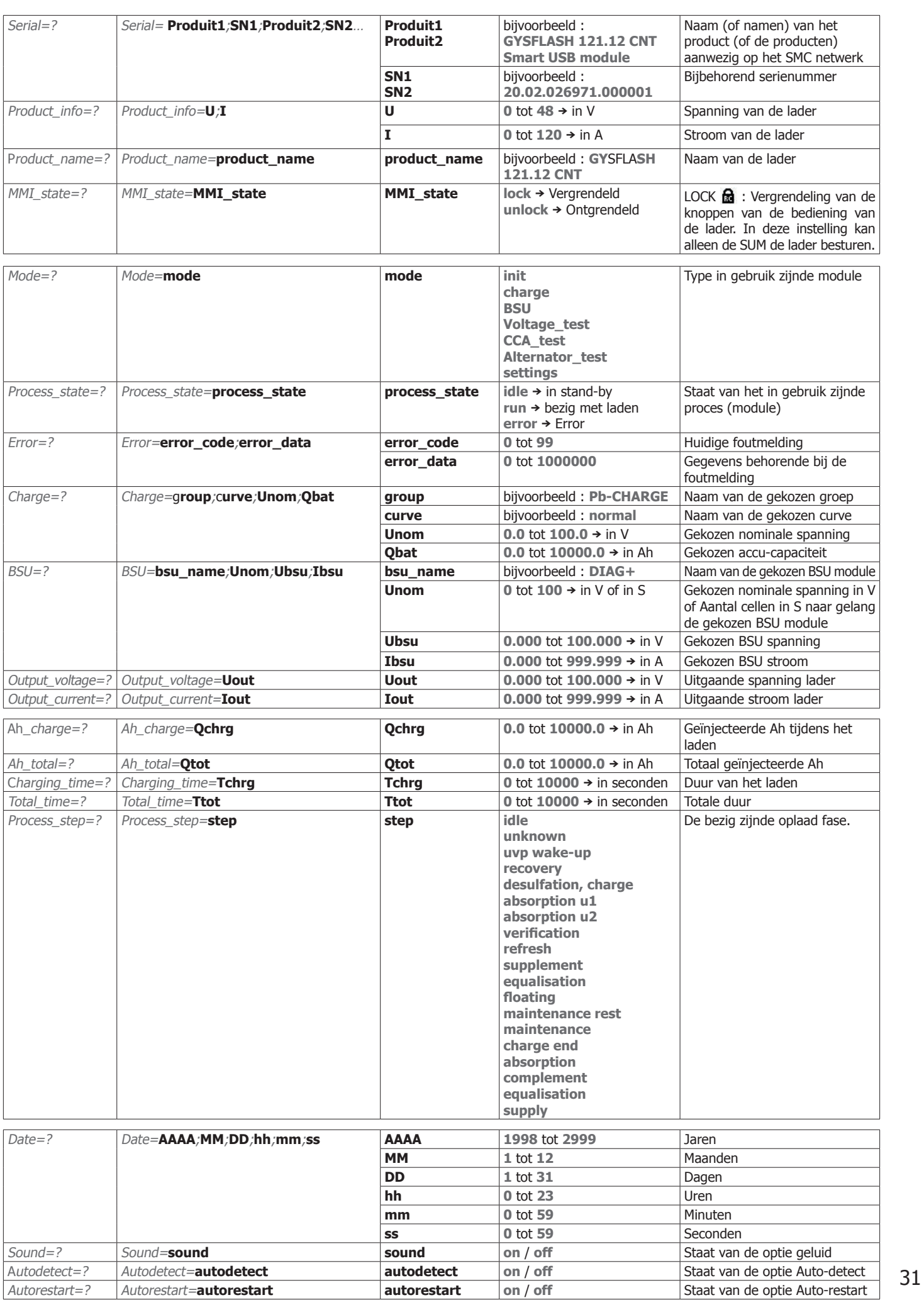

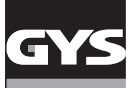

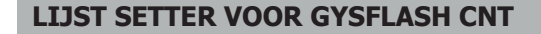

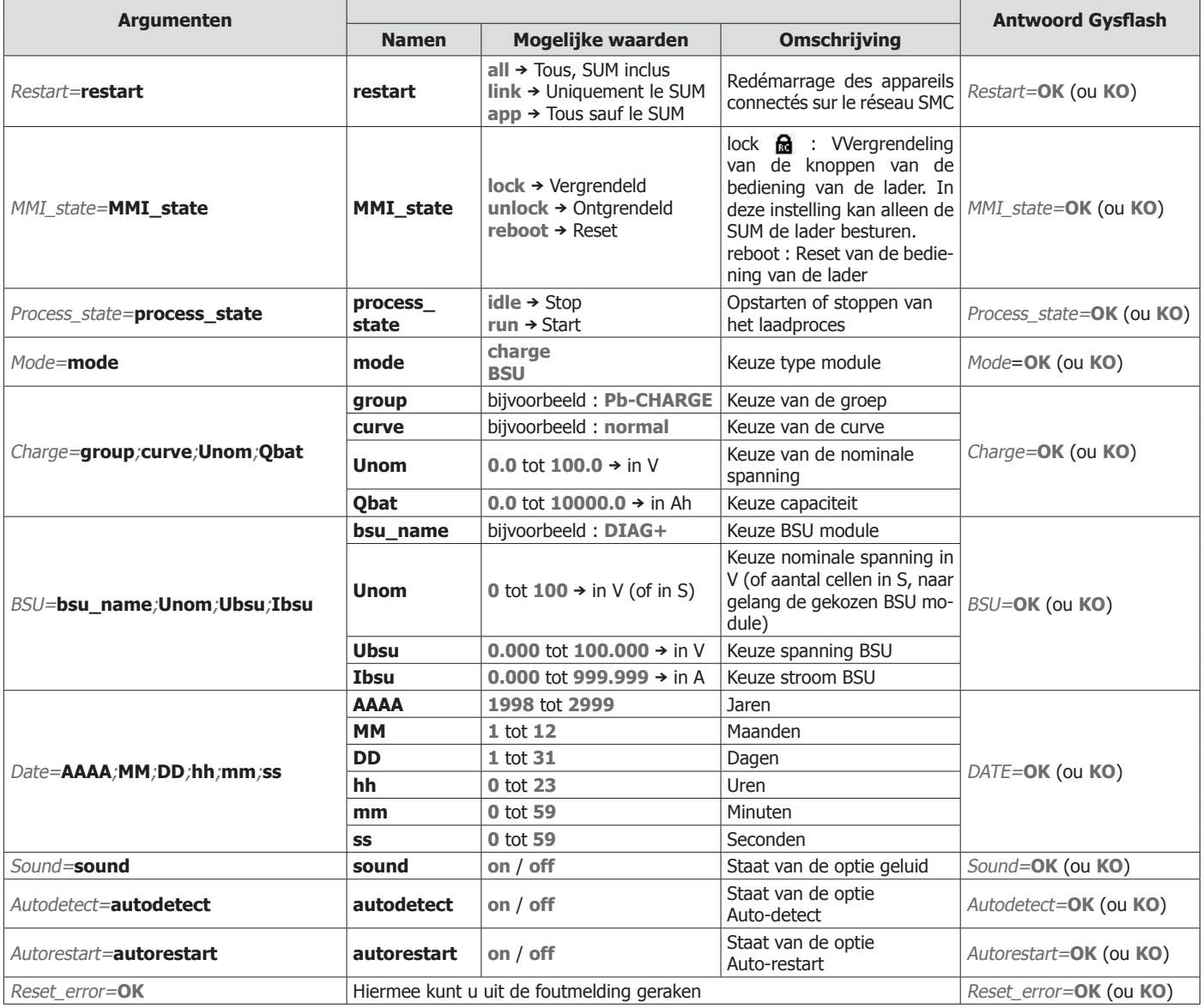

### **GARANTIE**

De garantie dekt alle gebreken en fabricagefouten gedurende twee jaar vanaf de aankoopdatum (onderdelen en arbeidsloon).

De garantie dekt niet :

- Alle overige schade als gevolg van vervoer.
- De gebruikelijke slijtage van onderdelen (Bijvoorbeeld : kabels, klemmen, enz.).
- Incidenten als gevolg van verkeerd gebruik (verkeerde elektrische voeding, vallen, ontmanteling).
- Gebreken ten gevolge van de gebruiksomgeving (vervuiling, roest, stof).

In geval van storing moet het apparaat teruggestuurd worden naar uw distributeur, samen met:

- Een gedateerd aankoopbewijs (betaalbewijs, factuur ...).
- Een beschrijving van de storing.

### **ISTRUZIONI DI SICUREZZA**

Questo manuale descrive il funzionamento del carica-batterie e le precauzioni da seguire per vostra sicurezza. Leggere attentamente prima dell'uso e conservare con cura per poter consultarlo successivamente. Queste istruzioni devono essere lette e comprese prima dell'uso. Ogni modifica o manutenzione non indicata nel manuale non deve essere effettuata. Ogni danno corporale o materiale dovuto ad un uso non conforme alle istruzioni presenti in questo manuale non potrà essere considerata a carico del fabbricante. In caso di problema o d'incertezza, si prega di consultare una persona qualificata per manipolare correttamente il dispositivo. Questo dispositivo deve essere usato soltanto per la trasmissione dei dati entro i limiti indicati sul dispositivo e su questo manuale. Bisogna rispettare le istruzioni relative alla sicurezza. In caso di uso inadeguato o pericoloso, il fabbricante non potrà essere ritenuto responsabile.

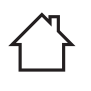

- Dispositivo da usare all'interno. Non deve essere esposto alla pioggia.
	- La manutenzione deve essere effettuata da una persona qualificata
- 

 $C \in$ 

EAC

UK<br>CA

- Il dispositivo non ha bisogno di nessuna manutenzione particolare.
- Non usare in nessun caso solventi o altri prodotti pulenti aggressivi.

• Pulire le superfici del dispositivo con uno straccio secco. Regolamentazione :

- Dispositivo in conformità con le direttive europee
- La dichiarazione di conformità è disponibile sul nostro sito internet.
- Marca di conformità EAC (Comunità Economica Eurasiatica)
	- Materiale conforme alla esigenze britanniche. La dichiarazione di conformità britannica è disponibile sul nostro sito (vedere pagina di copertina).
	- Materiale conforme alle normative marocchine.
	- La dichiarazione Cم) CMIM) i conformità è disponibile sul nostro sito (vedi scheda del prodotto)
- 

 $\bullet$ 

- Scarto :
- Questo materiale è soggetto alla raccolta differenziata. Non deve essere smaltito con i rifiuti domestici.

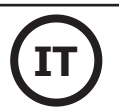

### **DESCRIZIONE DELL'APPARECCHIO (FIG 1)**

Il Modulo Smart USB è un accessorio che permette di pilotare un apparecchio GYS dotato di una porta SMC attraverso una comunicazione USB.

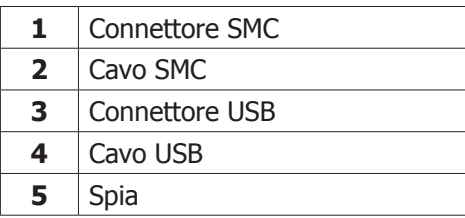

### **INSTALLAZIONE DEL DISPOSITIVO**

- 1. Connettere il SUM all'apparecchio da pilotare (es: Gysflash CNT) attraverso il cavo SMC.
- 2. Connettere il SUM all'ordinatore attraverso il cavo USB.

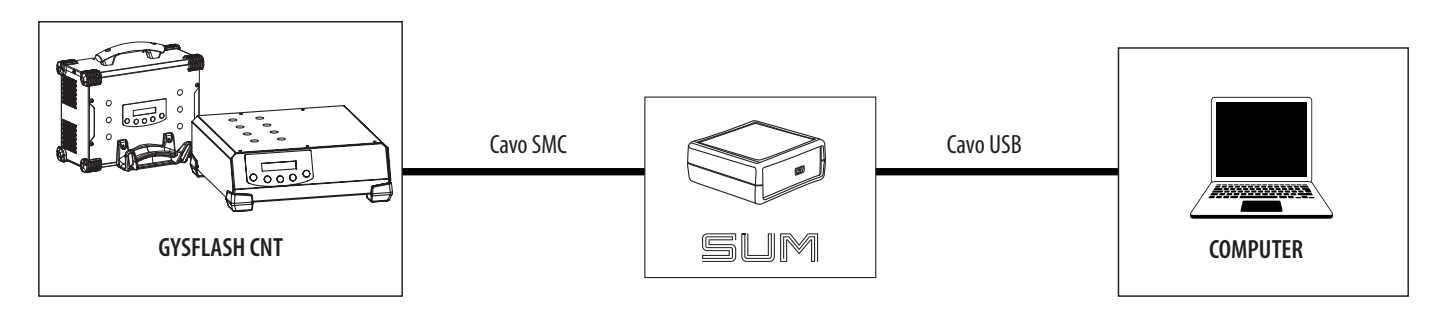

- 3. Accendere l'apparecchio da pilotare e il computer.
- 4. Verificare lo stato della spia (5) :

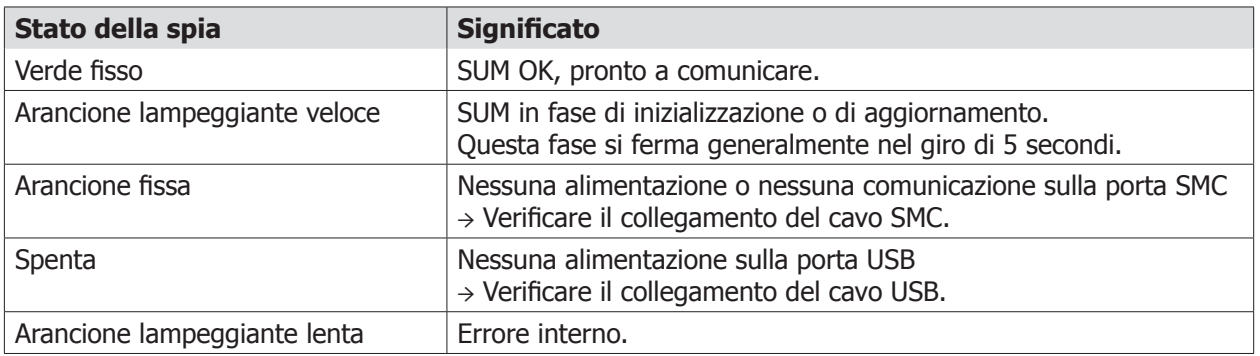

### **FUNZIONAMENTO GENERALE**

Il Modulo Smart USB Module o SUM permette di comunicare con un prodotto GYS per collegamento USB.

Il SUM è riconosciuto come una porta seriale sul computer (COM in Windows, /dev/tty in Linux).

Il SUM istanzia una porta seriale virtuale (VCP). Non necessita di una configurazione particolare riguardo il Baud rate, il numero di bit nel byte, la parità e i bit di stop.

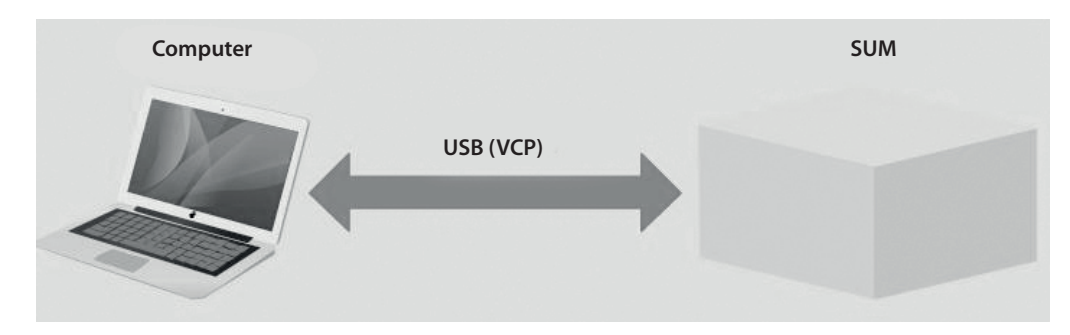

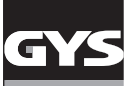

#### **INSTALLAZIONE DEL PILOTA**

Il Modulo Smart USB necessita l'installazione di un pilota di porta seriale virtuale (VCP). Per i sistemi operativi Windows 7 o superiori connessi a internet, il pilota s'installerà automaticamente. Nel caso contrario, il file di installazione è scaricabile sul sito ST al seguente link:

https://www.st.com/en/development-tools/stsw-stm32102.html

### **PROTOCOLLO**

Il computer inizia sempre gli ordini con una richiesta, il SUM gli risponde sistematicamente. Se il SUM non risponde in 500 ms, non è più operazionale.

Il SUM supporta 2 tipo di richiesta-risposta: il Setter e il Getter. Il Setter applica un valore sul prodotto. Il Getter permette di leggere un valore del prodotto.

Un ordine possiede almeno una dato associato (osservazione). Per il Setter, i dati sono inviati con l'ordine nella richiesta. Per un Getter, i dati sono ricevuti come risposta all'ordine associato.

Il SUM rinvia uno status nella sua risposta per indicare la riuscita della presa in considerazione dell'ordine. La risposta del Setter contiene sempre l'ordine e loi status. Per il Getter, la risposta contiene l'ordine e i dati se tutto va bene. Se no, la risposta contiene l'ordine e lo status.

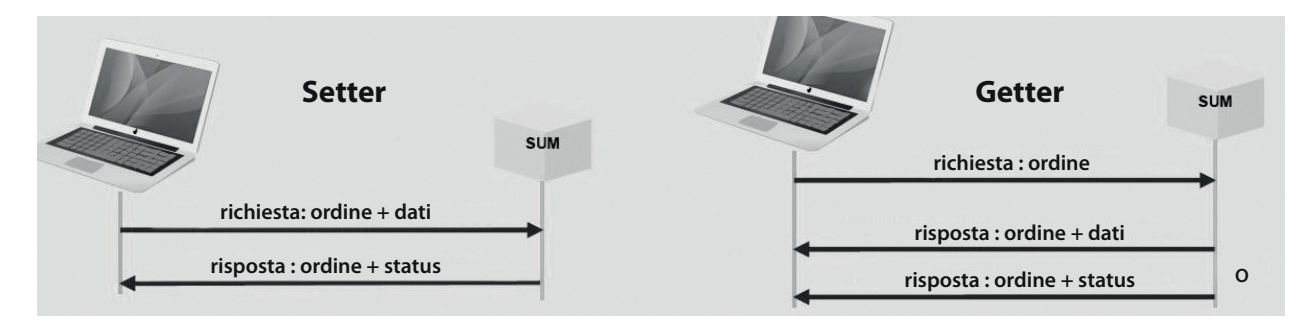

### **SYNTAXE**

Gli scambi tra il computer e il SUM vengono fatti nei caratteri ASCII.

Ogni richiesta e risposta viene terminata attraverso <CR><LF>(o 0x0D0A o «\r\n»).

Il nome dell'ordine non contiene spazi.

Il nome dell'ordine è seguito da un uguale «=».

In una richiesta di Setter e una risposta di Getter, i dati seguono il segno uguale«=». Questi sono separti da un punto e virgola «;». Per i dati decimali, il separatore decimale è il punto «.». I dati vengono rappresentati senza unità. Per una richiesta di Getter, un punto interrogativo «?» segue il segno uguale «=». Lo status possiede 2 valori : «OK» o «KO».

Esempi di scambi tra il computer e il SUM :

«Process\_state=**run**<CR><LF>» il computer richiede di avviare la carica.

«Process\_state=**OK**<CR><LF>» il SUM restituisce la corretta presa in considerazione dell'ordine.

«Process\_state=**?**<CR><LF>» domanda lo stato del processo in corso.

«Process\_state=**idle**<CR><LF>» restituisce il valore domandato qui IDLE (procedere all'arresto).

«Process\_sta=**?**<CR><LF>» richiesta di Getter formata scorrettamente, il nome dell'ordine non esiste.

«Process\_sta=**KO**<CR><LF>» restituisce una risposta d'errore.

«Date=**2020**;**13**;**31**;**08**;**53**;**10**<CR><LF>» aggiorna la data del prodotto con un valore sbagliato(MM=13). «Date=**KO**<CR><LF>» restituisce lo status di errore.

#### **LISTA DEI GETTER PER GYSFLASH CNT**

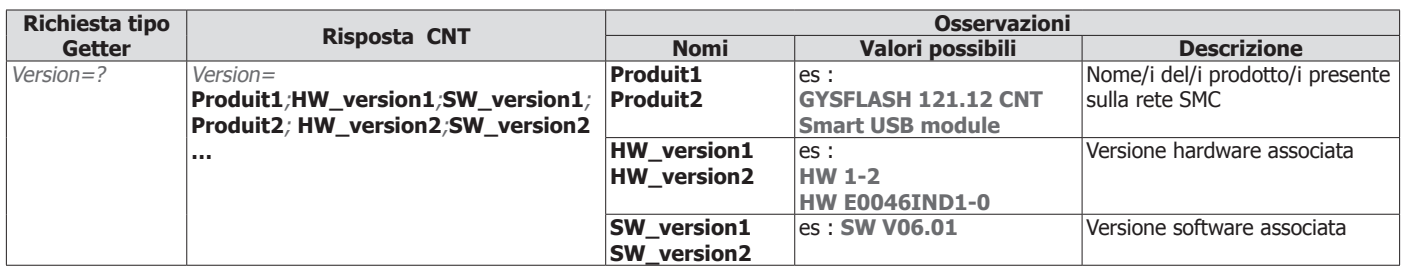

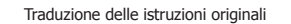

BSU=? BSU=**bsu\_name**;**Unom**;**Ubsu**;**Ibsu bsu\_name** es : **DIAG+** Nome della modalità BSU sele-

## **SMART USB MODULE**

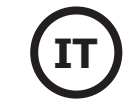

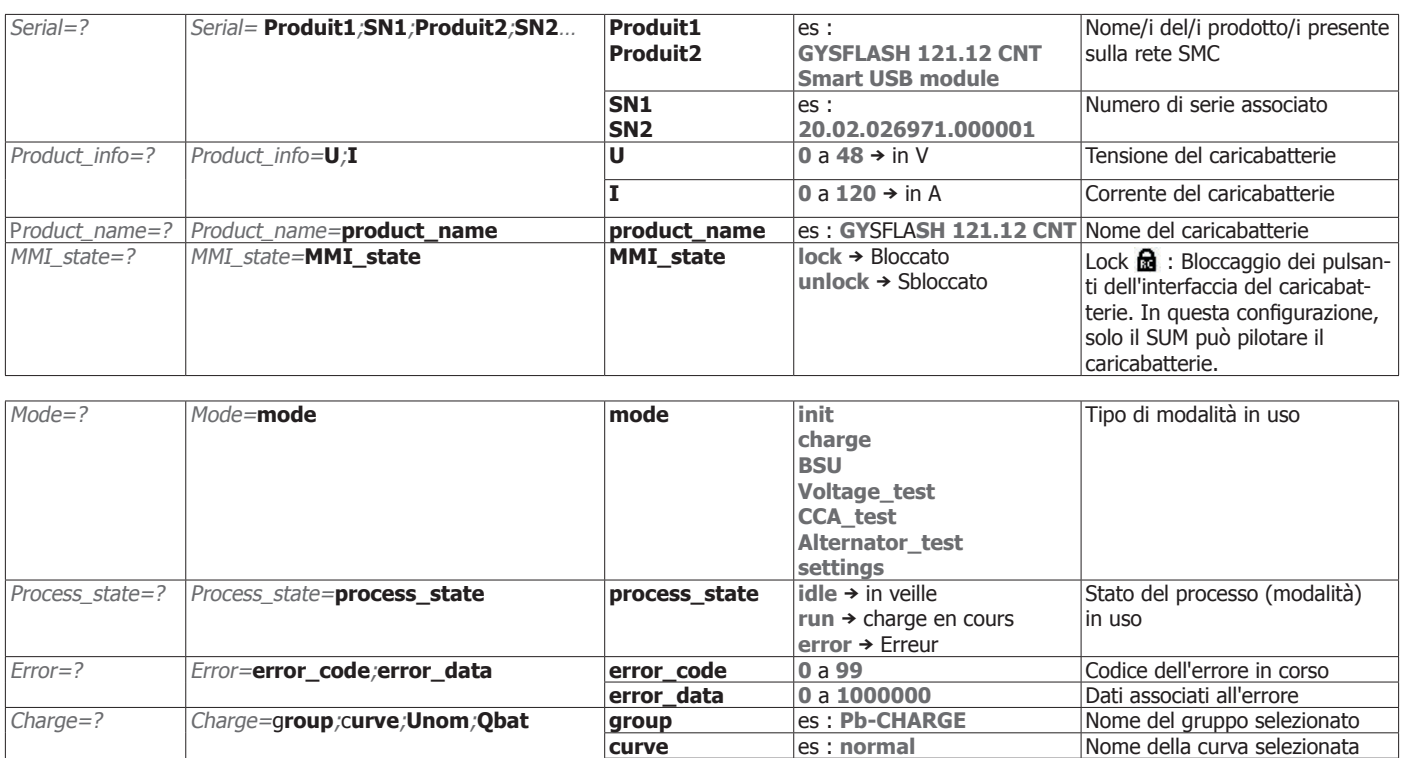

**Unom 0.0** a **100.0 →** in V **Tensione nominale selezionata Qbat 0.0** a **10000.0** → in Ah Capacità batteria selezionata<br> **bsu name** es : DIAG+ Nome della modalità BSU sele-

**Unom 0** a **100 →** in V o in S Tensione nominale selezionata

**Ubsu 0.000** a **100.000** in V Tensione del BSU selezionata **Ibsu 0.000** a **999.999** in A Corrente del BSU selezionata

zionata

selezionata

in V o Numero di celle in S a seconda della modalità BSU

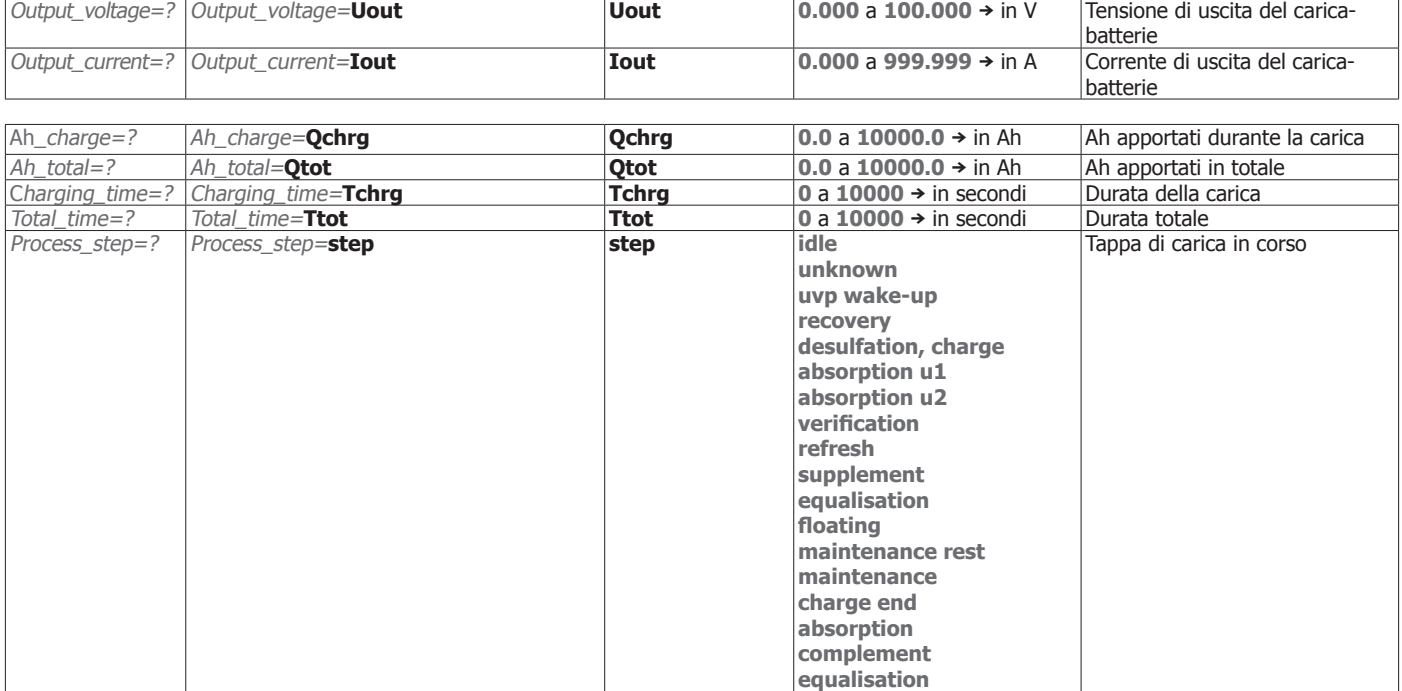

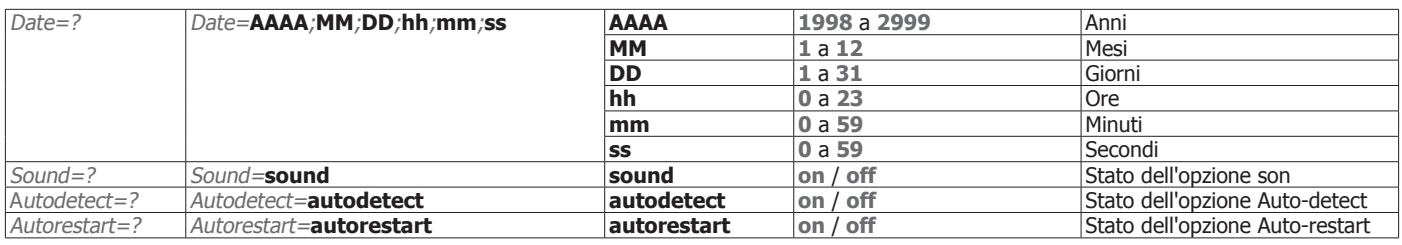

**supply**

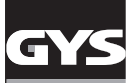

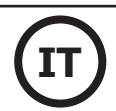

### **LISTA DEI SETTER PER GYSFLASH CNT**

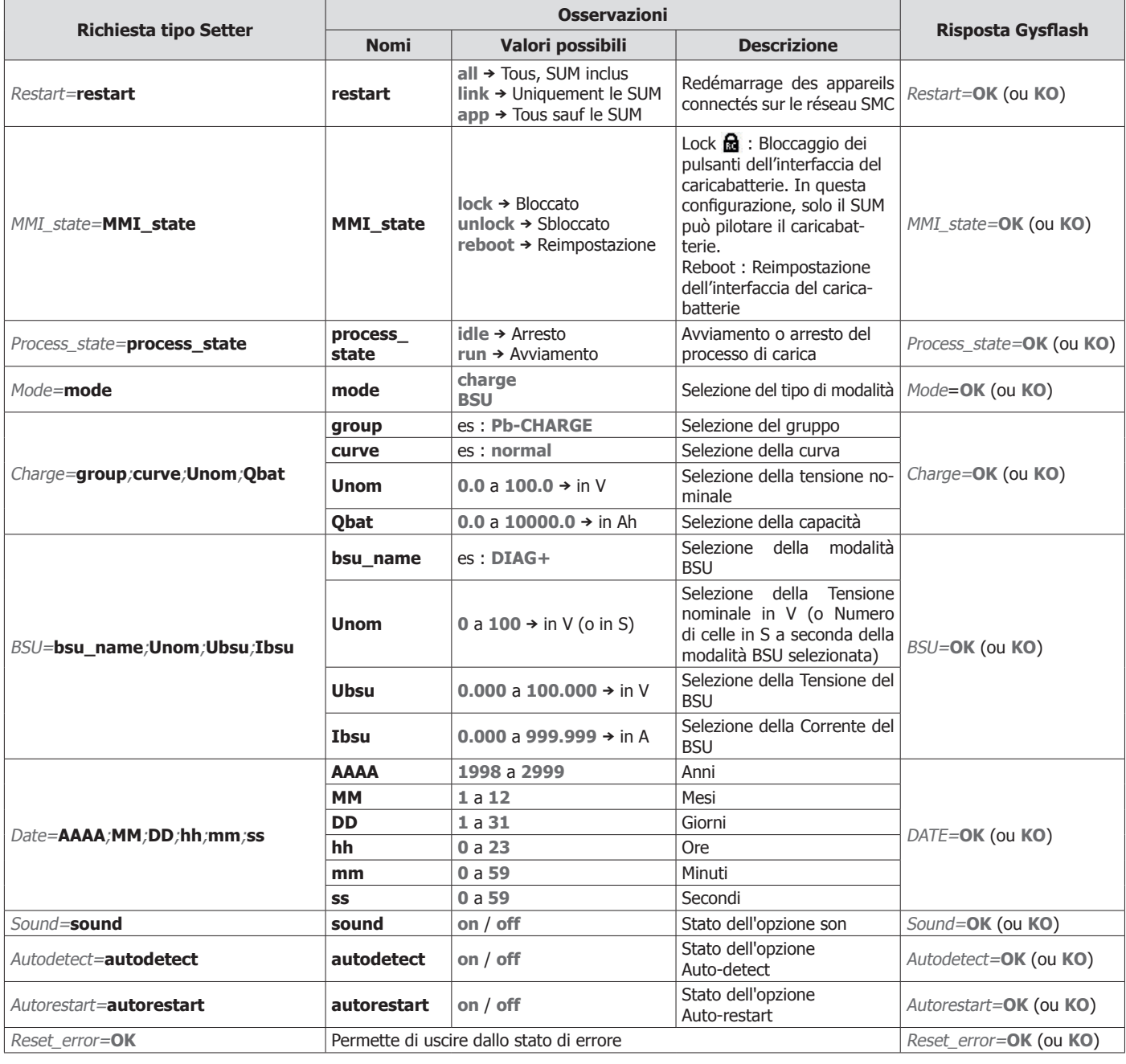

### **GARANZIA**

La garanzia copre qualsiasi difetto di fabbricazione per 2 anni, a partire dalla data d'acquisto (pezzi e mano d'opera).

La garanzia non copre:

- Danni dovuti al trasporto.
- La normale usura dei pezzi (Es. : cavi, morsetti, ecc.).
- Gli incidenti causati da uso improprio (errore di alimentazione, cadute, smontaggio).
- I guasti legati all'ambiente (inquinamento, ruggine, polvere).

In caso di guasto, rinviare il dispositivo al distributore, allegando:

- la prova d'acquisto con data (scontrino, fattura...)
- una nota esplicativa del guasto.

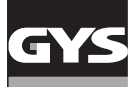

### **SPÉCIFICATIONS TECHNIQUES / TECHNISCHE DATEN / ESPECIFICACIONES TÉCNICAS / TECHNISCHE SPECIFICATIES / SPECIFICHE TECNICHE.**

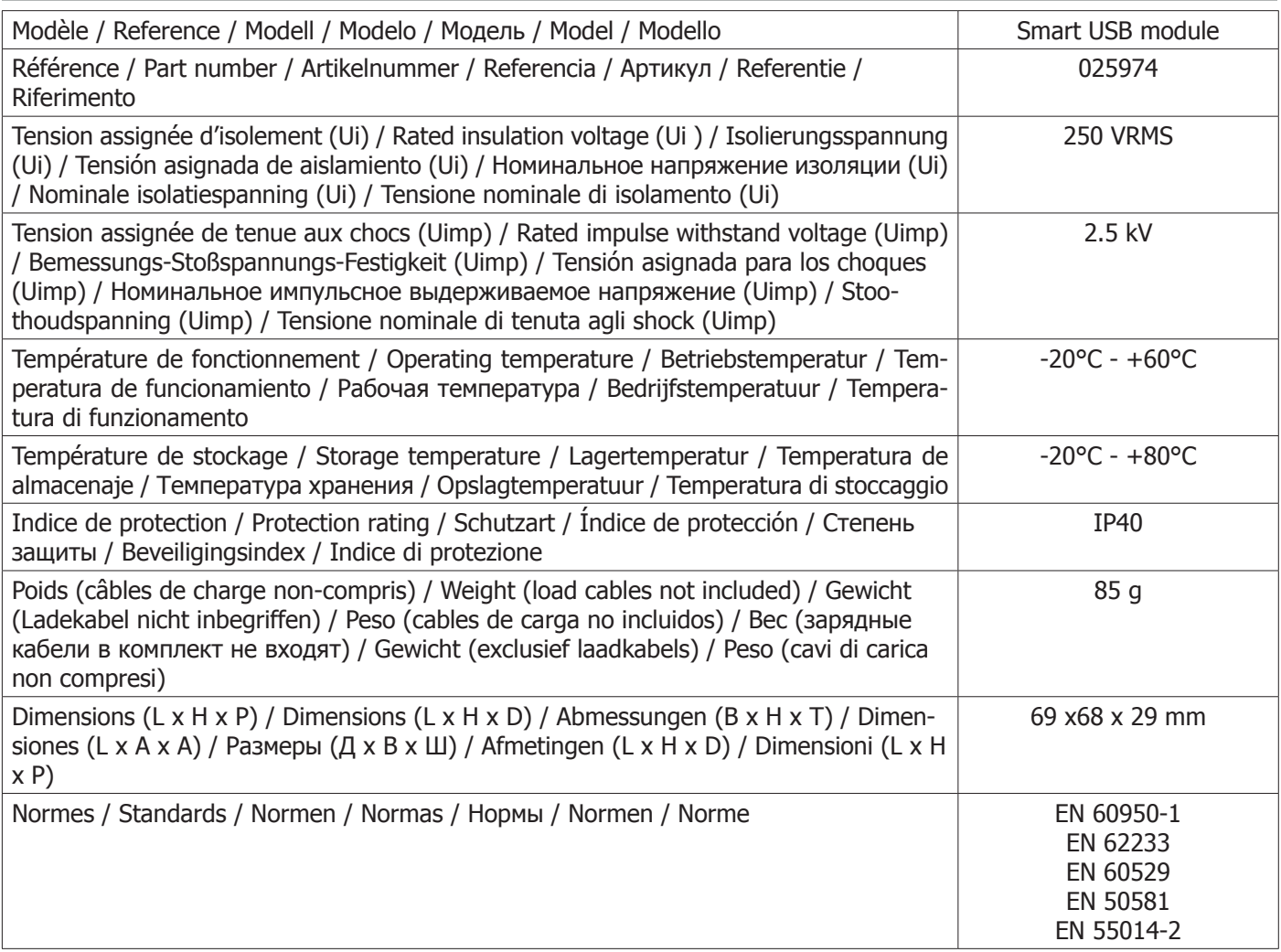

### **PICTOGRAMMES / PIKTOGRAMME**

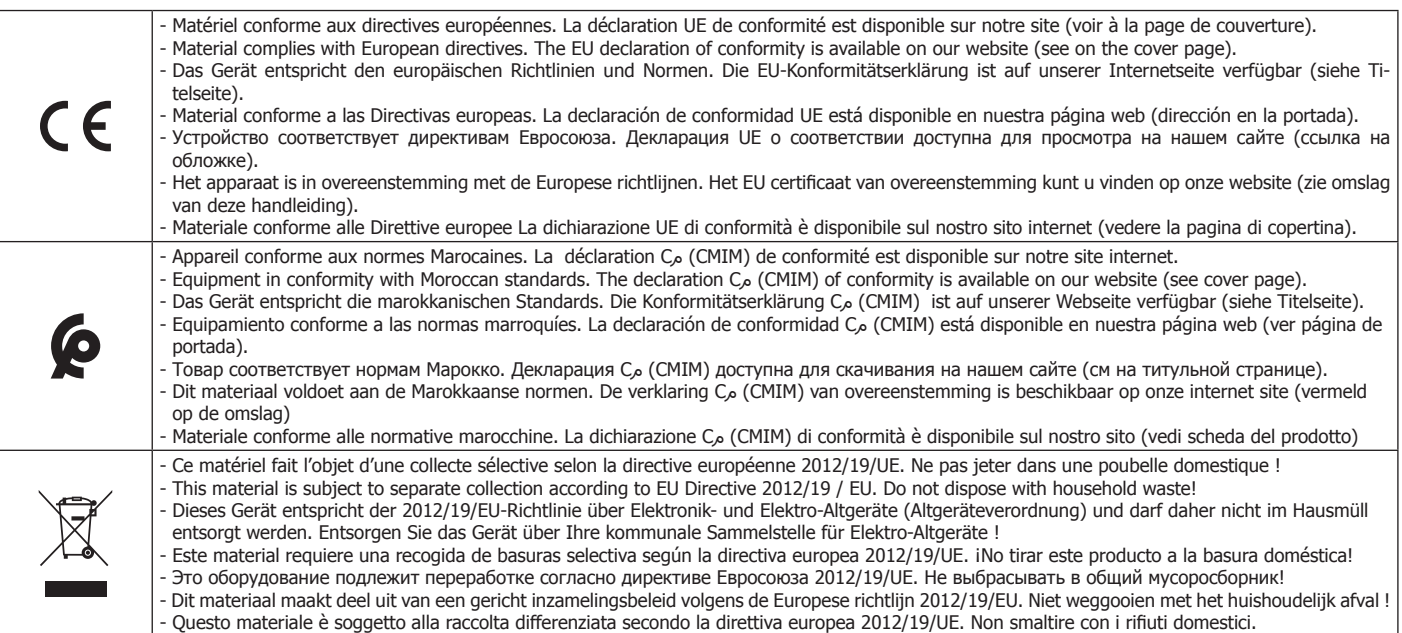

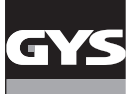

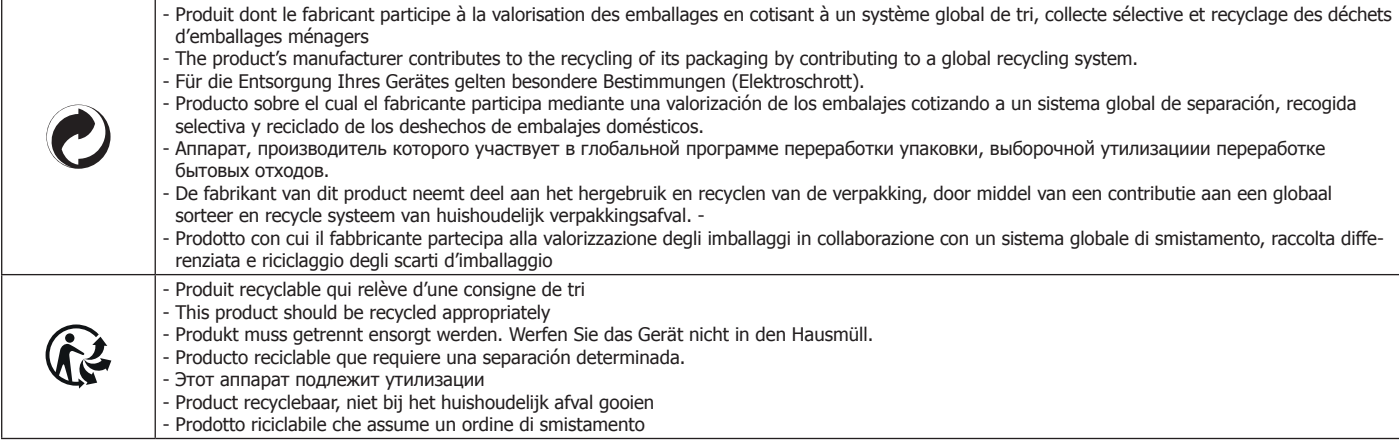

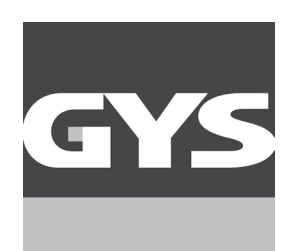

**GYS SAS** 1, rue de la Croix des Landes CS 54159 53941 SAINT-BERTHEVIN Cedex FRANCE